# راهنمای کامل استفاده از گوگل آنالیتیکس برای افراد مبتدی

در تاریخ ۲۰ خرداد, ۱۳۹۵

نویسنده : سعید رهربی

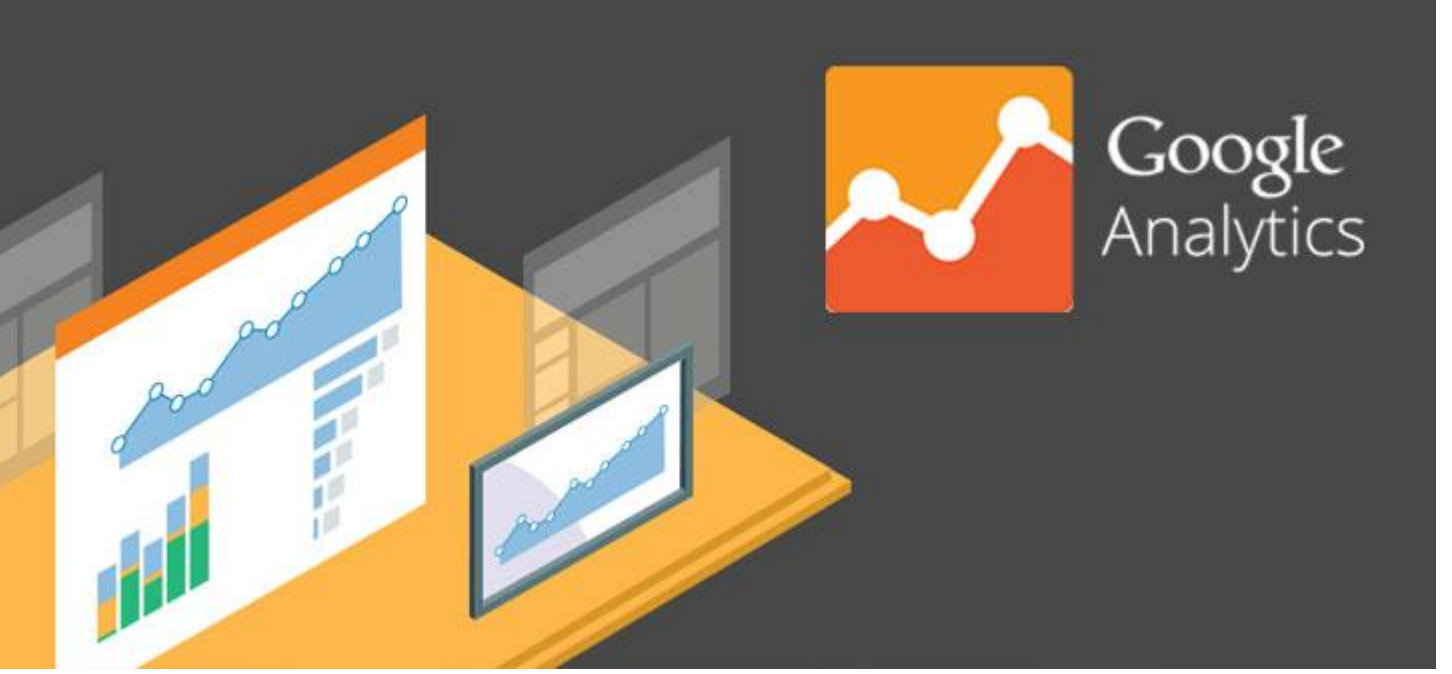

گوگل آنالیتیکس(Google Analytics) ، ابزار تحلیلگر شرکت گوگل است که در بین کاربران ایرانی به نامهای گوگل آنالیز، گوگل آنالیتیک و گوگل آنالیتیکز هم شناخته میشود (بله! این فارسیزبانان دوستداشتنی!). این ابزار تحلیلگر میتواند اطلاعات بسیار کاملی را دربارۀ ترافیک ورودی در اختیار مدیران یک وبسایت قرار دهد. اطلاعاتی که میتواند نقش بسیار مهمی را در بهینهسازی یک وبسایت و پیشرفت آن ایفا کند. اما چیزی که گوگل آنالیتیکس را به یک ابزار لازم برای صاحب هر وبسایت (یا اپلیکیشن گوشی) میکند، فقط قدرت غیر قابل انکار آن نیست. بلکه این موضوع است که گوگل آن را به رایگان در اختیار متام وبسایتها قرار داده است و استفاده از آن هم واقعاً راحت است. آنقدر ساده که حتی کاربران ایرانی که به زبان انگلیسی تسلط چندانی هم ندارند، میتوانند با مطالعه یک آموزش ساده (همچون این آموزش) از آن استفاده مایند.

با این وجود، به دلیل نامعلومی هنوز هم بسیاری از وبسایتهای فارسی از این تحلیلگر (یا سایر تحلیلگرها) استفاده میکنند. ما در این مطلب قصد داریم طریقۀ کار با این ابزار را از پایه به شما آموزش بدهیم و در مورد اطلاعات تحلیلی مختلفی که در اختیار شما میگذارد، صحبت ماییم. پس در صورتی که اصالً با گوگل آنالیز آشنایی ندارید و هیچوقت از آن برای تحلیل وبسایت خود استفاده نکردهاید، یا در صورتی که آن را نصب دارید ولی تا به حال سراغش نرفتهاید، پیشنهاد میکنیم این مطلب را از دست ندهید و نگذارید این فرصت استثنایی برای پیشرفت وب سایت شما از دست برود.

**چرا متام مدیران وبسایتها و وبالگها به گوگل آنالیتیک نیاز دارند؟**

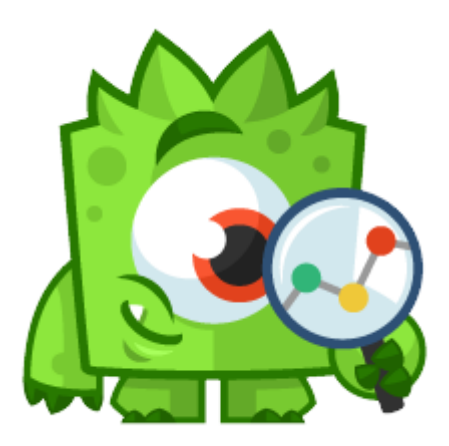

آیا شما یک وبلاگ شخصی دارید یا آنکه یک وب سایت را مدیریت میکنید؟ اگر جواب شما به این سوال مثبت است، دیگر مهم نیست که کدامیک را داشته باشید، در هر صورت شما به گوگل آنالیتیک نیاز خواهید داشت. چرا؟ برای آنکه جذب مخاطب بیشتر برایتان مهم است و گوگل آنالیتیک در این مسیر به شما کمک خواهد کرد. موارد زیر فقط چند تا از سوالاتی هستند که به کمک این ابزار تحلیلگر میتوانید پاسخ آنها را بیابید:

- o چند نفر از وبسایت من بازدید میکنند؟
- o افراد به طور متوسط چه مقدار زمانی در وبسایت من وقت میگذرانند؟
	- o آیا محتویات صفحات من به اندازۀ کافی واضح و جذاب هستند؟
	- o خوانندگان وبالگ من به چه مطالب و موضوعاتی عالقهمند هستند؟
		- o بازدیدکنندگان من در چه شهرها و کشورهایی زندگی میکنند؟
	- o آیا داشنت یک وبسایت واکنشگرا و مناسب گوشی برای من الزم است؟
	- o بازدیدکنندگان از طریق چه وبسایتی به سایت من رهنمون میشوند؟
- o کدام تکنیکهای بازاریابی بیشرتین تاثیر را بروی ترافیک وبسایت من دارند؟
	- o کدام صفحات وبسایت من دارای بیشرتین میزان محبوبیت هستند؟
		- o چه تعداد از بازدیدکنندگان من تبدیل به مشرتی میشوند؟
	- o بازدیدکنندگانی که به مشرتی تبدیل میشوند چه ویژگیهایی دارند؟
		- o چطور میتوانم رسعت وبسایت خود را افزایش دهم؟

گوگل آنالیز میتواند آمار مربوط به وبسایت شما را تبدیل به یک منبع ارزشمند برای شناخت کاربران و بهینهسازی وبسایت برای آنها کند. پس یک لحظه هم در استفاده از آن شک نکنید. البته تا یادمان نرفته باید به شما بگوییم که گوگل آنالیز را میتوان بروی برنامههای گوشی) اندروید و (iOS هم نصب کرد. حال که دلیل ارزشمندی گوگل آنالیز میدانید، بیایید در مورد طریقۀ نصب و استفاده از آن بیشرت صحبت کنیم.

# **چگونه گوگل آنالیتیکس را بر روی وبسایت خود نصب کنم؟**

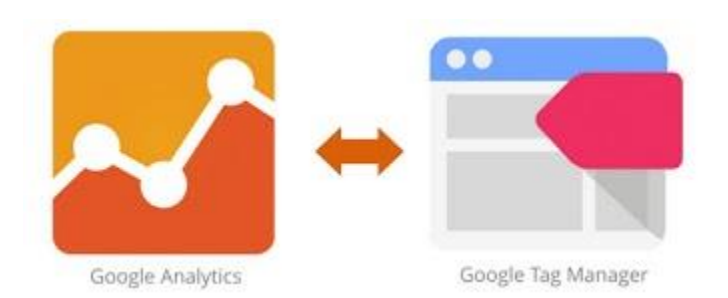

نصب گوگل آنالیز کار بسیار سادهای است و وقت چندانی از شما نمیگیرد. اما لازم است که کمی دقت به خرج دهید تا تنظیمات آن را به درستی انجام دهید. ما طریقۀ نصب و راهاندازی گوگل آنالیز را در یکی از مطالب قبلی وبسایت به صورت کامل توضیح دادهایم. پس اگر هنوز آن را برای وبسایت خود فعال نکردهاید، پیشنهاد میکنیم همین الان به این مطلب رجوع کنید:

o راهنامی نصب گوگل آنالیتیک برای آنالیز [وبسایت](http://www.novin.com/blog/how-to-install-google-analytics/)

**یک فرهنگ لغت رسیع برای استفاده از گوگل آنالیز**

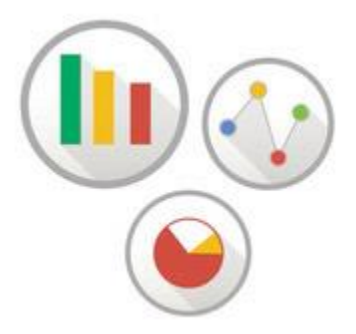

بعد از آنکه مراحل نصب را به پایان رساندید، وقت آن میرسد که طریقۀ استفاده از این ابزار را فرا بگیرید. قبل از آنکه شروع کنیم و وارد جزئیات شویم، لازم است که شما با معنای کلمات و عبارات کلیدی برای استفاده از این ابزار آشنا شوید. شما بارها و بارها طی خواندن این مطلب و استفاده از اطلاعات گوگل با این واژهها روبرو خواهید شد.

- o ابعاد :(Dimensions (منظور از بعد )یا دایمنشن( یکی از خصوصیات و ویژگیهای بارز وبسایت یا برنامۀ گوشی است که میتواند مقادیر مختلفی را بپذیرد. نوع مرورگر، صفحۀ خروج کاربر، صفحات مورد بازدید و زمان حضور کاربر در وبسایت از منونه ابعادی هستند که در گوگل آنالیز وجود دارد.
	- o مرتیکها :(Metrics (مرتیکها در واقع خصوصیات درونی یک دایمنشن هستند که میتوانند به صورت مجموع یا نرخ اندازهگیری شوند. برای مثال تعداد بازدیدها از یک صفحه یا میانگین زمانی که کاربران در وبسایت گذراندهاند.
- o دورهها :(Sessions (دوره به مدت زمانی اطالق میشود که کاربر به صورت فعال با وبسایت، برنامۀ گوشی یا سایر رسانههای شام در ارتباط است. متام اطلاعات در مورد تعاملات کاربر (تعداد صفحاتی بازدیدی، رویدادها، میزان خرید و ...) در طی یک دوره حساب میشوند. دورهها معمولاً بعد از ۳۰ دقیقه عدم تعامل کاربر با وبسایت یا برنامۀ شام بسته میشوند و در صورت بازگشت کاربر، یک دورۀ جدید باز خواهد شد.
	- o کاربران :(Users (افرادی که حداقل برای یک دوره (Session (در وبسایت حضور داشتهاند، جزو کاربران شام محسوب میشوند.
	- o بازدیدکنندگان :(Visitors (بازدیدکنندگانی که به وبسایت شام رس زدهاند. اینها به دو دستۀ بازدیدکنندگان جدید (Visitor New (و بازدیدکنندگان تکراری (Returning Visitorss) تقسیم میشوند. بازدیدکنندگان تکراری، کاربرانی کسانی هستند که قبلاً یک دوره را در وبسایت شما گذراندهاند.
- o بازدید صفحات :(Pageviews (منظور از این عبارت تعداد کل دفعاتی است که یک صفحه مشاهده شده است .توجه داشته باشید که بازدیدهای مکرر توسط یک کاربر تکراری نیز در این مقدار حساب میشود.
- o صفحات/دورهها :(Sessions/Pages (صفحات/دورهها به میانگین تعداد صفحاتی اطالق میشود که در طی یک دوره دیده میشود. بازدیدهای تکراری از یک صفحه نیز در این مورد حساب میشود.
	- o میانگین زمان دوره :(Duration Session .Avg (میانگین زمانی است که دورههای استفادۀ کاربران به طول انجامیده است.
- o نرخ پرش :(Rate Bounce (منظور از نرخ پرش، درصد کسانی است که تنها یک صفحه از وبسایت شام را مشاهده کردهاند. )بازدیدی که در آن کاربر به وب سایت شما وارد شده و بدون آنکه هیچ تعاملی با آن داشته باشد، صفحه را بسته است) هر چقدر که نرخ پرش وب سایت شما کمتر باشد، یعنی وبسایت شام در حفظ کاربر موفقتر عمل کرده است.
- o دورههای جدید :(Sessions New (یک تخمین از تعداد بازدیدهایی است که برای اولین بار و توسط کاربران جدید صورت میگیرند. دلیل تخمینی بودن این درصد این است که کاربر ممکن است با یک آی پی جدید به سایت شما وارد شود.
- o اهداف :(Goals (شام میتوانید در گوگل آنالیتیکس اهدافی برای خود تعیین کنید. اینکار به شام اجازه میدهد که میزان موفقیت سایت خود را اندازهگیری کنید و ببینید که چند درصد از کاربران یک فرآیند مشخص که برای شام مهم است را در وبسایت طی میکنند.
- o تبدیلها :(Conversions (تبدیلها زمانی صورت میگیرند که یک کاربر اهداف شام را عملی میکند و در نتیجه تبدیل به یک کاربر ثابت یا مشرتی شام شود. مثلاً وقتی یک کاربر در وبسایت شما ثبت نام میکند یا یک خرید را انجام میدهد.
	- o کمپینها :(Campaigns (کمپینها به شام اجازه میدهد که پارامرتهای شخصی خود را برای هر صفحهای که دوست دارید اضافه کنید تا بتوانید اطالعات بیشرتی را از کاربران خود بدست آورید.
	- o جذب :(Acquisition (منظور از جذب، روشی است که کاربران خود را بدست آوردهاید. مثالً ممکن است طریقۀ جذب یک کاربر، موتور جستجوی گوگل باشد.
		- o رفتار :(Behavior (اطالعات رفتاری کاربران به شام اجازه میدهد که محتوای خود را مطابق نیاز آنها تغییر دهید و آن را بهینه منایید.

**حتام [بخوانید](http://www.novin.com/blog/recover-from-google-penalty/) :گوگل پنالتی چیست و چگونه بایدآن را رفع کرد؟**

# **منوی اصلی**

در باالی صفحه گوگل آنالیز خود میتوانید یک منوی ساده را ببینید و بین گزینههای آن جابجا شوید.

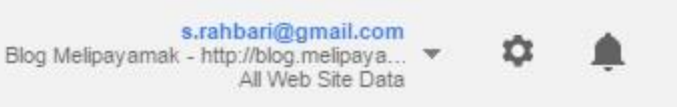

- o خانه :(Home (صفحۀ اصلی است که در آن اطالعات کلی در مورد متام وبسایتها و برنامههای گوشی خود دریافت میکنید.
	- o گزارش :(Reports (نیز اطالعات یک وبسایت یا برنامۀ مشخص را در اختیار شام میگذارد.
- o شخصیسازی :(Customization (به شام اجازه میدهد گزارشهایی شخصی با دایمنشنها و مرتیکهای مورد نظر خود را ایجاد کنید.
	- o مدیریت :(Admin (برای انجام تنظیامت مدیریتی حساب و همچنین دسرتسی دادن به همکاران شام کاربرد دارد.

از طریق بخش سمت راست منو نیز میتوانید وبسایت یا برنامهای که میخواهید اطالعات آن را در صفحۀ گزارش مشاهده کنید را انتخاب منایید. ما در

این مطلب به بررسی دو بخش اول یعنی صفحه اصلی و گزارش خواهیم پرداخت.

**تنظیم زمان**

شام میتوانید به وسیلۀ تقویم سمت قرار گرفته در سمت راست صفحه، بازۀ زمانی مورد نظر خود را برای مشاهده اطالعات مشخص کنید.

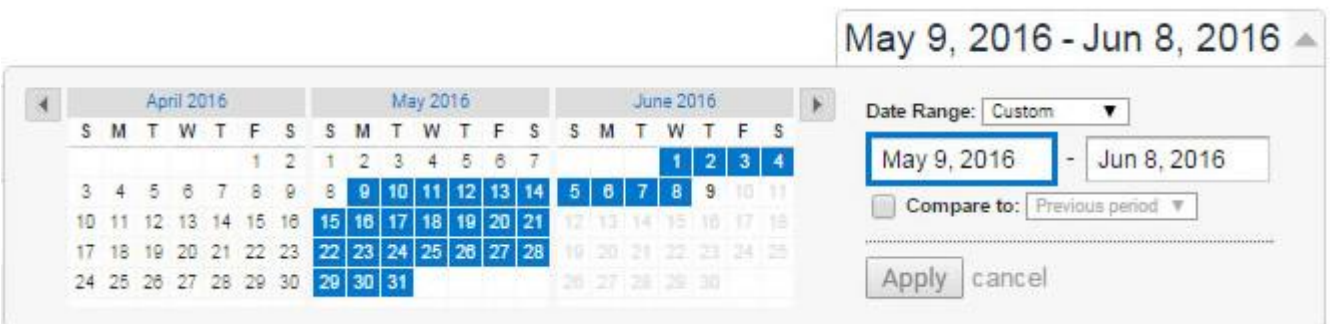

همچنین امکان مقایسه دو بازۀ زمانی مختلف نیز وجود دارد. با انتخاب گزینۀ مقایسه، اطالعات داده شده به صورت مقایسهای از دو بازۀ زمانی در

میآید و در نتیجه میتوانید ببینید که کدام متریکها در بازۀ زمانی دوم پیشرفت یا پسرفت داشتهاند.

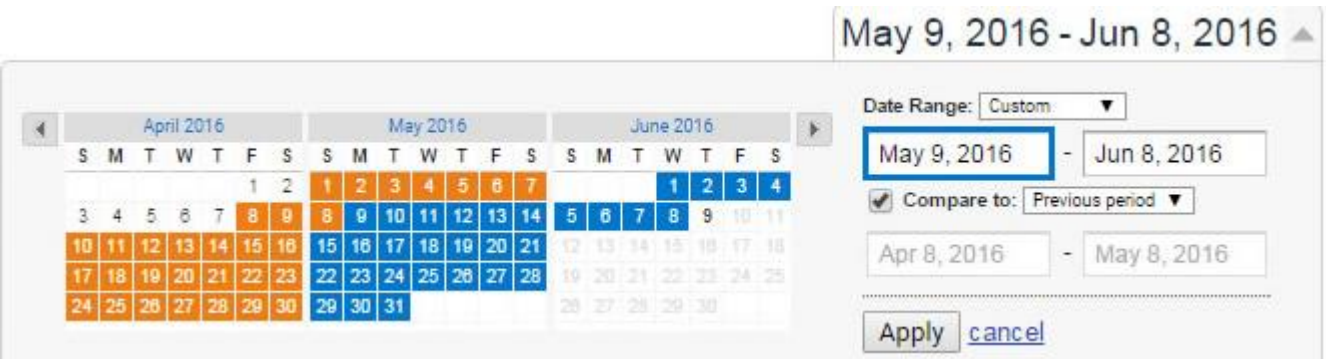

# **صفحۀ خانه**

شما با ورود به حساب کاربری خود در گوگل آنالیز به صفحه اصلی هدایت خواهید شد. در این صفحه لیستی از وبسایتهایی را میبینید که به حساب خود متصل کردهاید. این لیست همچنین یک سری اطلاعات و آمار کلی را در مورد این وبسایتها به شما میدهد که شامل تعداد دورهها(Sessions) ، میانگین زمان دورهها(Avg. Session Duration) ، نرخ پرش (Bounce Rate) و نرخ تبدیل برای اهداف (Goal Conversion Rate) میشود. شما در این صفحه میتوانید در بین دامنهها و برنامههای گوشی خود جستجو کنید و در صورت لزوم، دامنهها و برنامههای مهم را ستارهدار کنید تا دسترسی به آنها راحتتر شود.

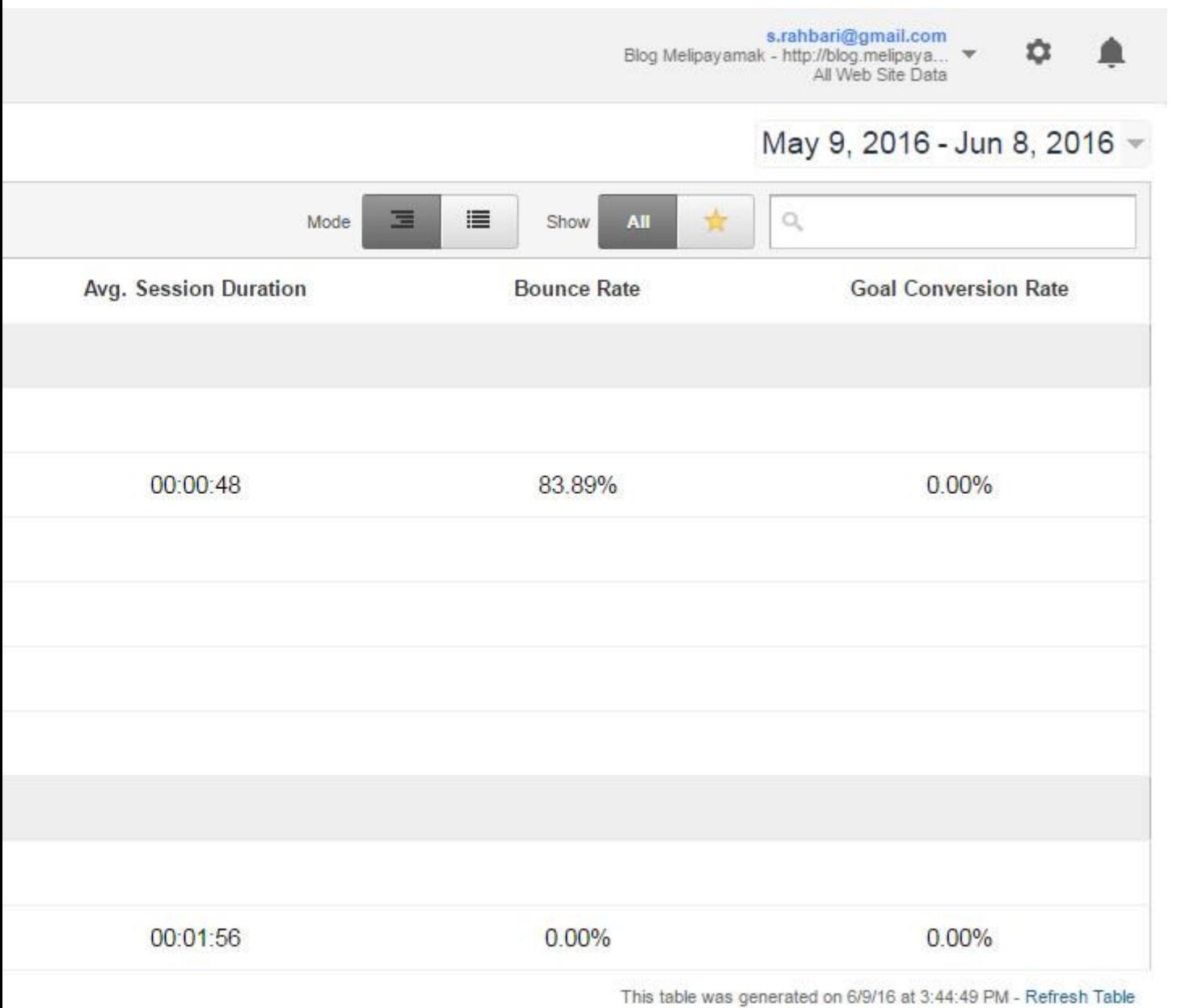

vacy Policy | Send Feedback

حال وبسایت یا برنامهای را که در مورد آن اطالعات بیشرت میخواهید را انتخاب کنید تا وارد صفحۀ گزارش گوگل آنالیز شوید )توجه داشته باشید که در

صورت وجود تنها یک وبسایت یا برنامه، شما به صورت خودکار به صفحه گزارش هدایت میشود و لازم به انتخاب نیست).

**گزارش گوگل آنالیز(Reporting(**

قسمت گزارش به شام اجازه میدهد تا اطالعات دقیقی در مورد مخاطبان خود دریافت کنید. بر روی منوی سمت چپ، شام با یک گزینۀ جستجو روبرو هستید تا به دنبال گزارشهای مورد نظر خود بگردید و یک لیست از لینکهایی دارید که شام را به قسمتهای مهم گوگل آنالیز هدایت میکنند.

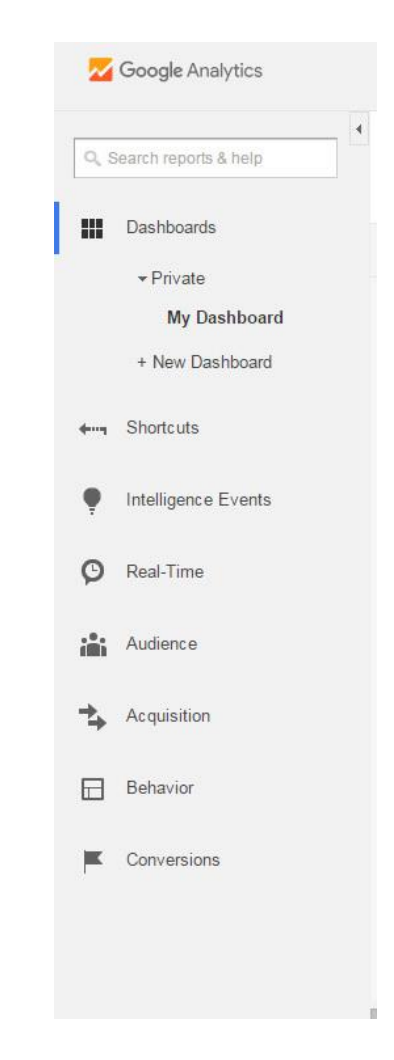

در ادامه به بررسی هر یک از این لینکها خواهیم پرداخت.

#### **داشبورد**

صفحۀ اصلی گزارش است که شام میتوانید آن را به دلخواه خود ویرایش کنید و با استفاده از ویجتها کاری کنید که متام اطالعات کلیدی که الزم دارید را به مایش بگذارد. با یک تنظیم درست، داشبورد به شما کمک میکند بدون نیاز به چرخیدن درون گزارشهای استاندارد موجود در گوگل آنالیتیکس، اکثر اطالعات مورد نیاز خود را بدست آورید.

# May 9, 2016 - Jun 8, 2016

Compare to: Apr 8, 2016 - May 8, 2016

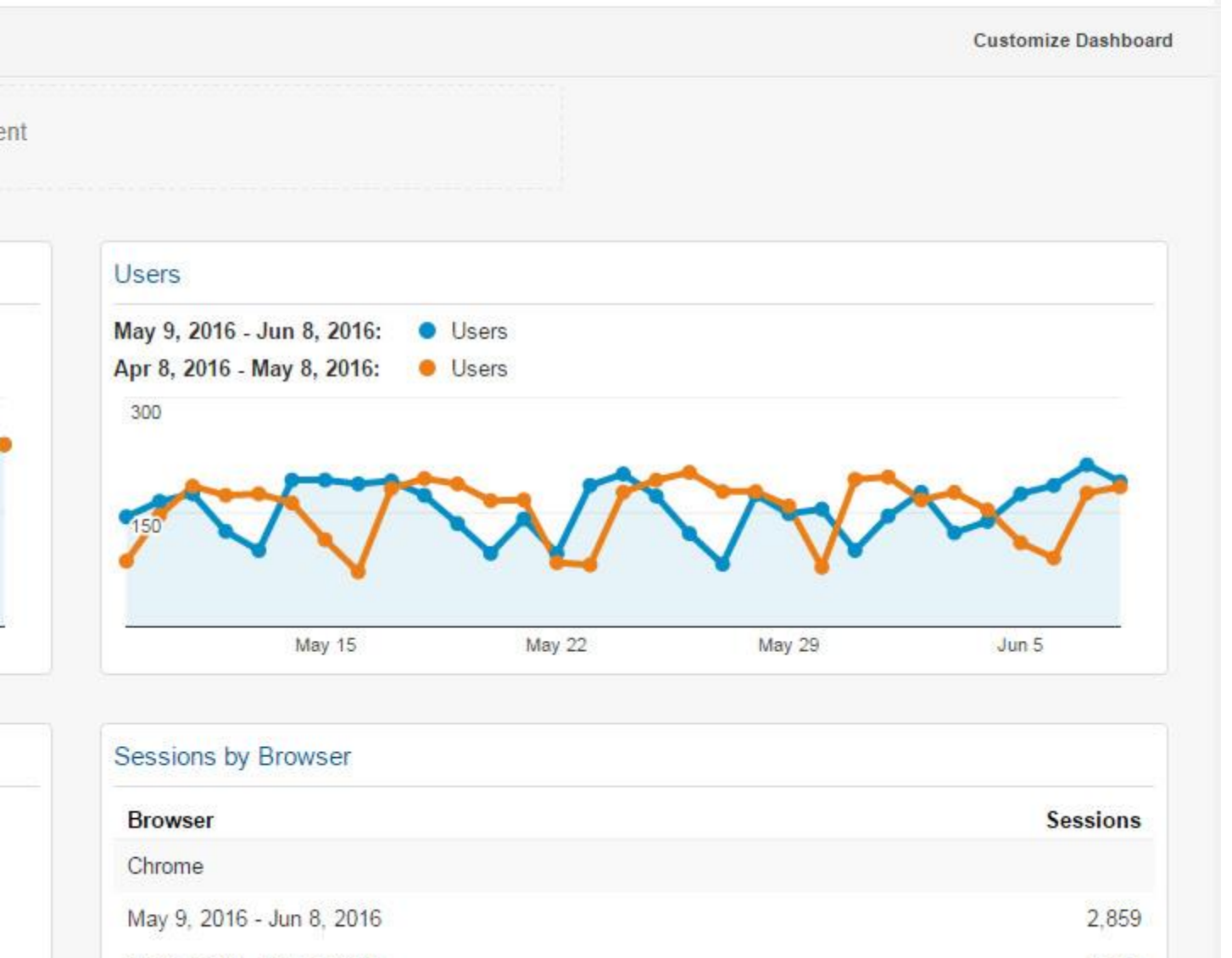

Apr 8, 2016 - May 8, 2016

شام میتوانید معیارهای جدیدی را از طریق دکمه Segment Add+ در آمار مشاهده کنید و با گزینۀ Widget Add+ بخشهای جدیدی را به این قسمت بیفزایید. همچنین در هنگام چرخیدن در بین گزارشهای استاندارد، با انتخاب لینک Dashboard to Add میتوانید آنها را به داشبورد خود اضافه کنید. علاوه بر اینها، میتوانید داشبوردهای از قبل آماده را از طریق گالری راهحلهای گوگل آنالیز (Google Analytics Solutions Gallery) دانلود منایید. همچون صفحۀ خانه، اینجا هم میتوانید در قسمت باال سمت راست قدام به تغییر بازه زمانی گزارش و مقایسۀ دو بازۀ زمانی مختلف

کنید.

2,790

#### **میانربها(Shortcuts(**

کاربرد این قسمت از اسم آن واضح است. لینکهای سریع به گزارشهای مورد نظر خودتان در گوگل آنالیتیکس. هر زمان که اطلاعات مشخصی را در گوگل آنالیز مشاهده میکردید که لازم بود باز هم آنها را بررسی کنید، کافی است بر روی لینک Shortcut در بالای صفحه کلیک کنید تا این گزارش به لیست میانرب اضافه شود و دسرتسی به آن راحتتر شود.

# **رویدادهای هوشمند(Events Intelligence(**

منظور از رویدادهای هوشمند، هشدارهایی است که شما میتوانید در گوگل آنالیتیکس تنظیم کنید. به این ترتیب وقتی که تغییر مورد نظر شما در اطالعات رخ داد، از طریق یک ایمیل و البته این بخش مطلع میشوید. برای رویدادهایی همچون بروز یک تغییر در تعداد دورهها یا تبدیلهای یک هدف یا سایر متریکها در یک بازه روزانه، هفتگی یا ماهانه میتوان هشدار تنظیم کرد.

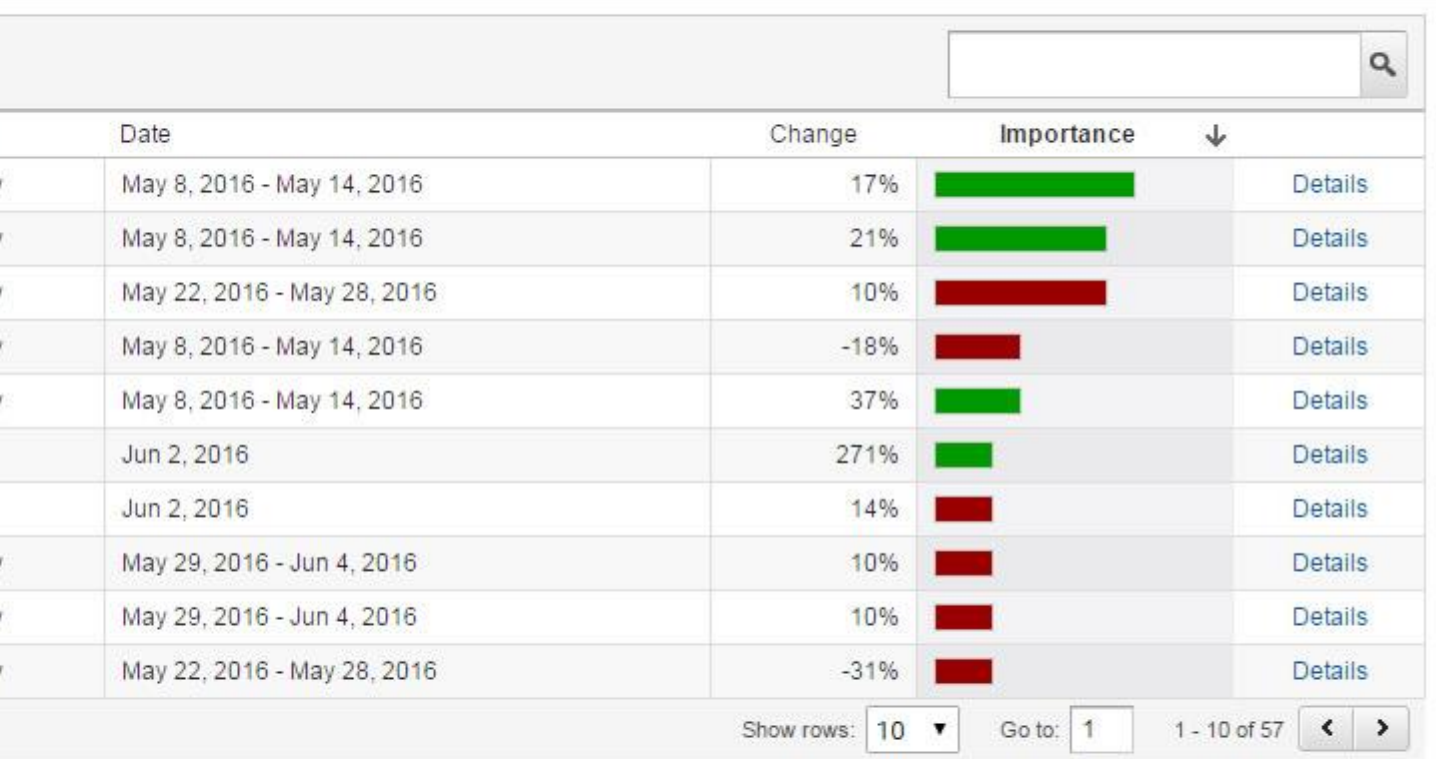

Terms of Service | Privacy Policy | Send Feedback

**اطالعات لحظهای(Time-Real(**

آیا میخواهید بدانید که چند نفر هم اکنون در وبسایت شام هستند و چه کاری میکنند؟ این بخش اجازۀ دسرتسی به این اطالعات لحظهای را به شام

میدهد. شام میتوانید از اطالعاتی همچون نحوۀ ورود بازدیدکنندگان، تعداد صفحات دیده شده توسط آنها، صفحات فعال، مکان فعلی آنها و ... را در

این صفحه ببینید.

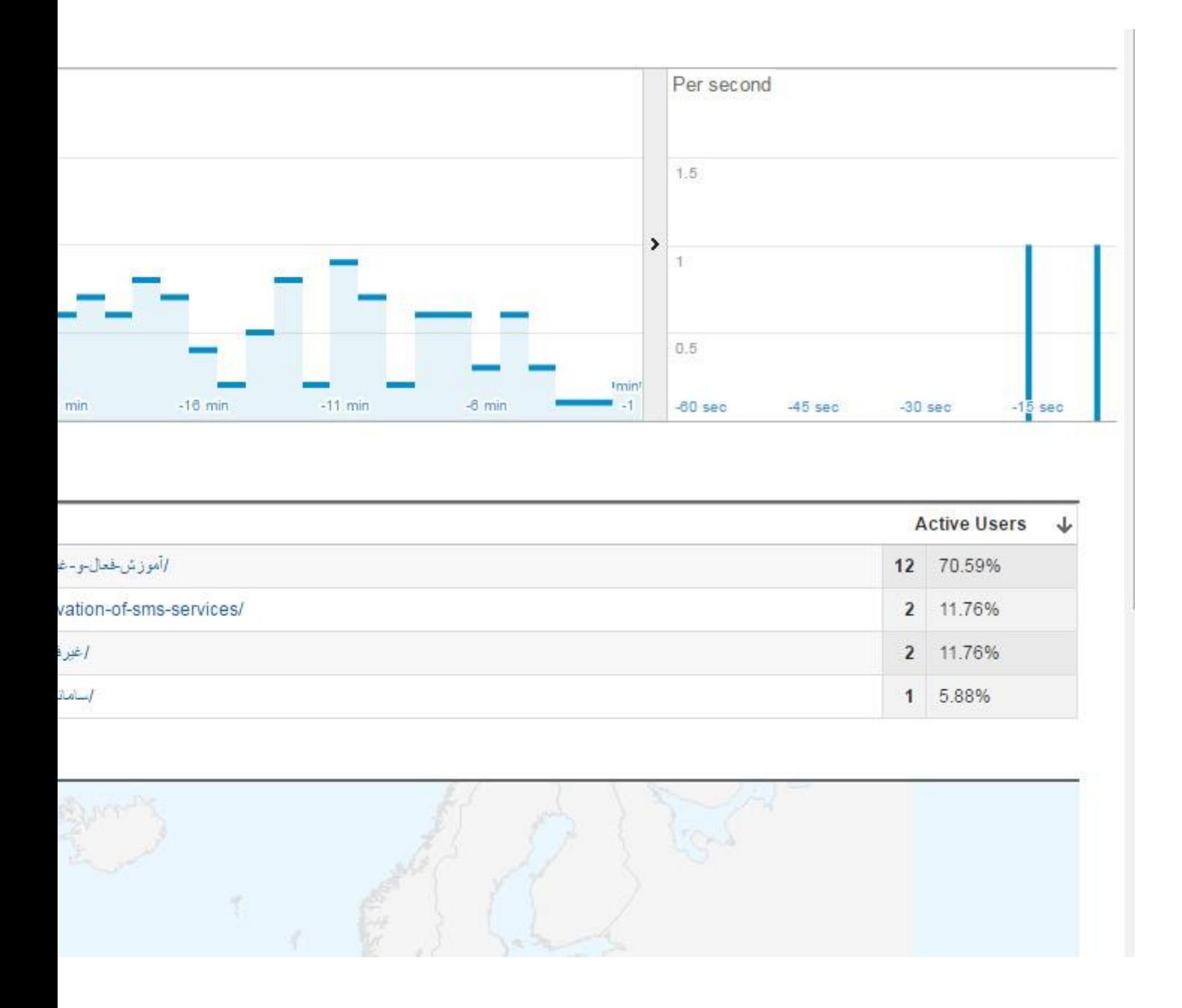

#### **و باالخره، بخش هیجانانگیز آمار وبسایت شام!**

تا اینجای کار به بررسی یک سری از بخشهای کلی و غیر تخصصی پرداختیم. اما مغز اطلاعات گوگل آنالیز شما در سه بخش بعدی مخاطبان

(Audience(، رفتار (Behavior (و تبدیلها (Conversions (نهفته است. این سه بخش اطالعاتی عمیق از کاربران، منابع ترافیک، محتوا و میزان

دستیابی به اهداف را در اختیار شما میگذارند. در ادامه به بررسی آنها خواهیم پرداخت.

**حتام بخوانید :نرخ پرش (rate [bounce](http://www.novin.com/blog/what-does-bounce-rate-mean-and-why-is-it-important/) (چیست و چرا اهمیت دارد؟**

# **مخاطبان(Audience(**

در بخش مخاطبان، شام میتوانید در مورد کاربران خود و ویژگیهای آنها اطالعات کسب کنید. این بخش دارای صفحات مختلفی است که هر چه در

مورد کاربران خود بخواهید بدانید را به شام خواهند گفت. در ادامه به بررسی بخشهای مهم این قسمت خواهیم پرداخت.

**اطالعات کلی(Overview(**

این بخش یک سری اطلاعات کلی را در مورد کاربران در اختیار شما میگذارد.

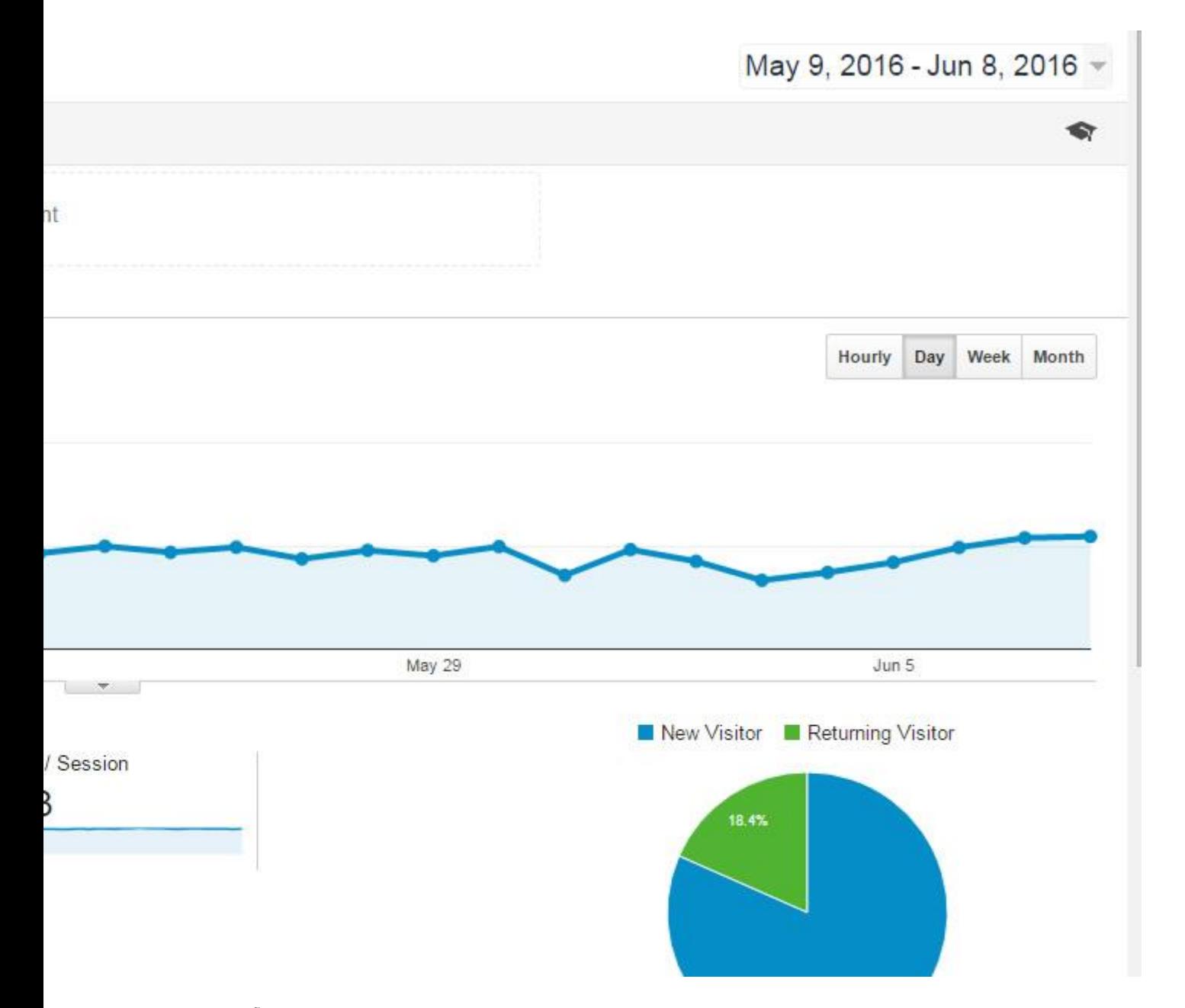

در بخش فودار شما میتوانید مشخص کنید که میخواهید چه متریکی فایش داده شود. همچنین امکان انتخاب دو متریک مختلف و مقایسۀ آنها نیز وجود دارد. در قسمت راست نیز میتوانید مشخص کنید که غودار شما بر اساس ساعت، روز، هفته یا ماه غایش داده شود. به صورت پیش فرض، در زیر مُودار یک سری آمار کلی وجود دارد: دورهها یا تعداد دفعاتی که وبسایت شما بازدید شده(Sessions) ، تعداد کاربران (Users(، تعداد صفحات مشاهده شده توسط کاربران(Pageviews (، میانگین صفحات مشاهده شده در هر دوره(Session / Pages (، میانگین طول مدت یک دورۀ بازدید(Avg. SessionDuration) ، نرخ پرش یا تعداد کاربرانی که از دست دادهاید (Bounce Rate) و درصد دورههای که بازدیدکنندۀ جدیدی به سایت شما آمده است .(New Sessions %) در سمت راست نیز میتوانید یک مقایسه موداری از درصد بازدیدکنندگان جدید و قدیمی را

در انتهای صفحه نیز میتوانید در مورد زبان، کشور، شهر، مرورگر، سیستم عامل و ... کاربران خود اطالعاتی کلی کسب منایید.

**اطالعات جمعیتشناختی(Demographics(**

در این بخش شما می توانید در رابطه با سن و جنسیت کاربران خود بخوانید. شاید پیش خودتان فکر کنید که گوگل چگونه این آمار را بدست میآورد و چقدر دقیق هستند؟ اول بگذارید به شام در مورد دقت آنها اطمینان دهیم. این آمار در آزمایشی مورد بررسی قرار گرفتند و مشخص شد که از دقت بسیار بالایی برخوردار هستند. و اما نحوۀ جمع آوری آنها. گوگل نه تنها از حساب کاربری شما اطلاعات را جمعآوری میکند، بلکه با استفاده از کوکیهای خود تمام سایتهای مورد بازدید شما را نیز شناسایی میکند و بدین ترتیب سن، جنسیت و سایر اطلاعات شما را مشخص میکند.

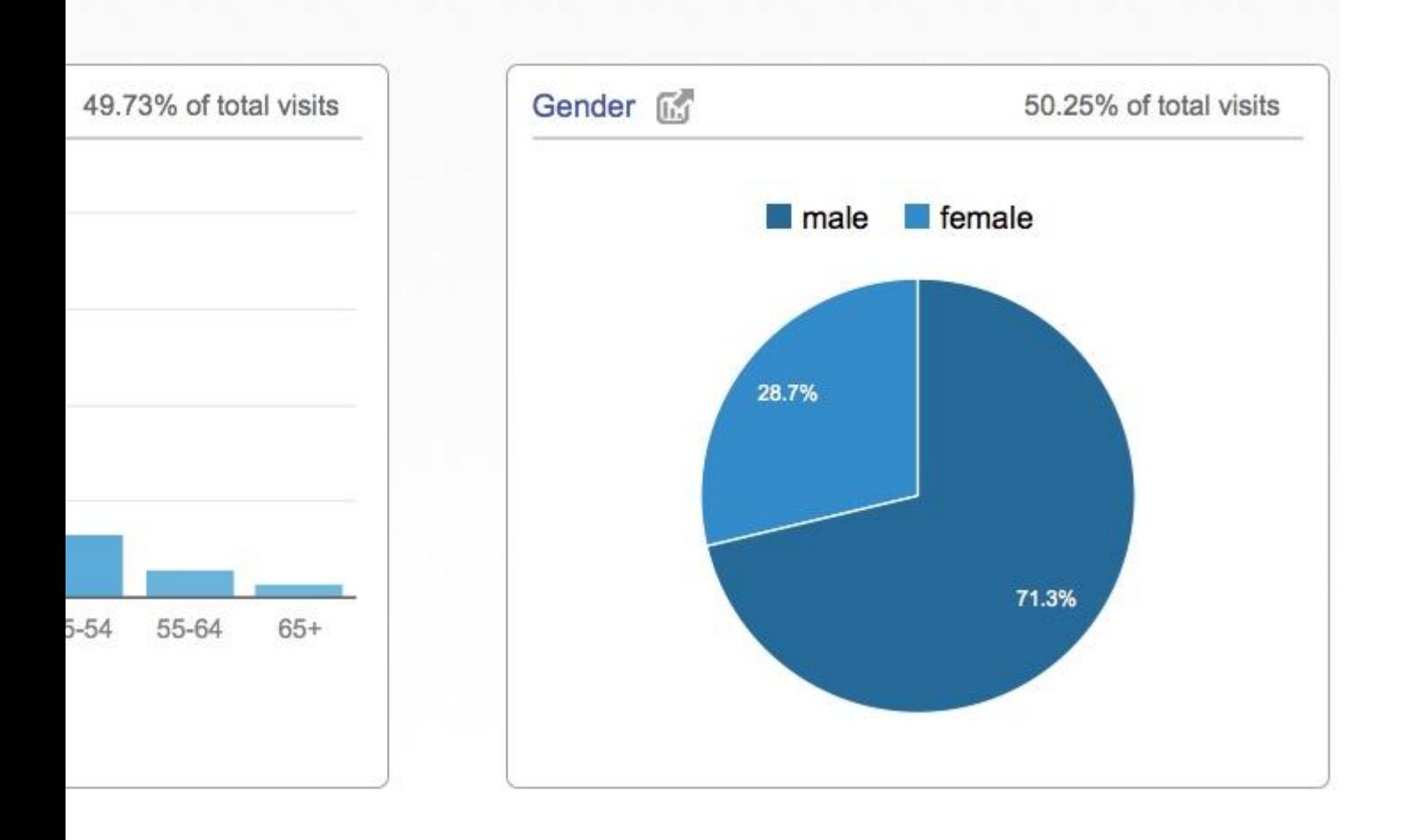

**زمینههای مورد عالقه(Interests(**

ببینید.

در این بخش میتوانید در مورد علایق کاربران خود بخوانید و با توجه به اینکه اکثریت کاربران شما به چه چیزهایی علاقه دارند، تغییراتی را در وبسایت خود اعمال کنید. در بخش قبل توضیح دادیم که گوگل این اطلاعات را چگونه به دست میآورد.

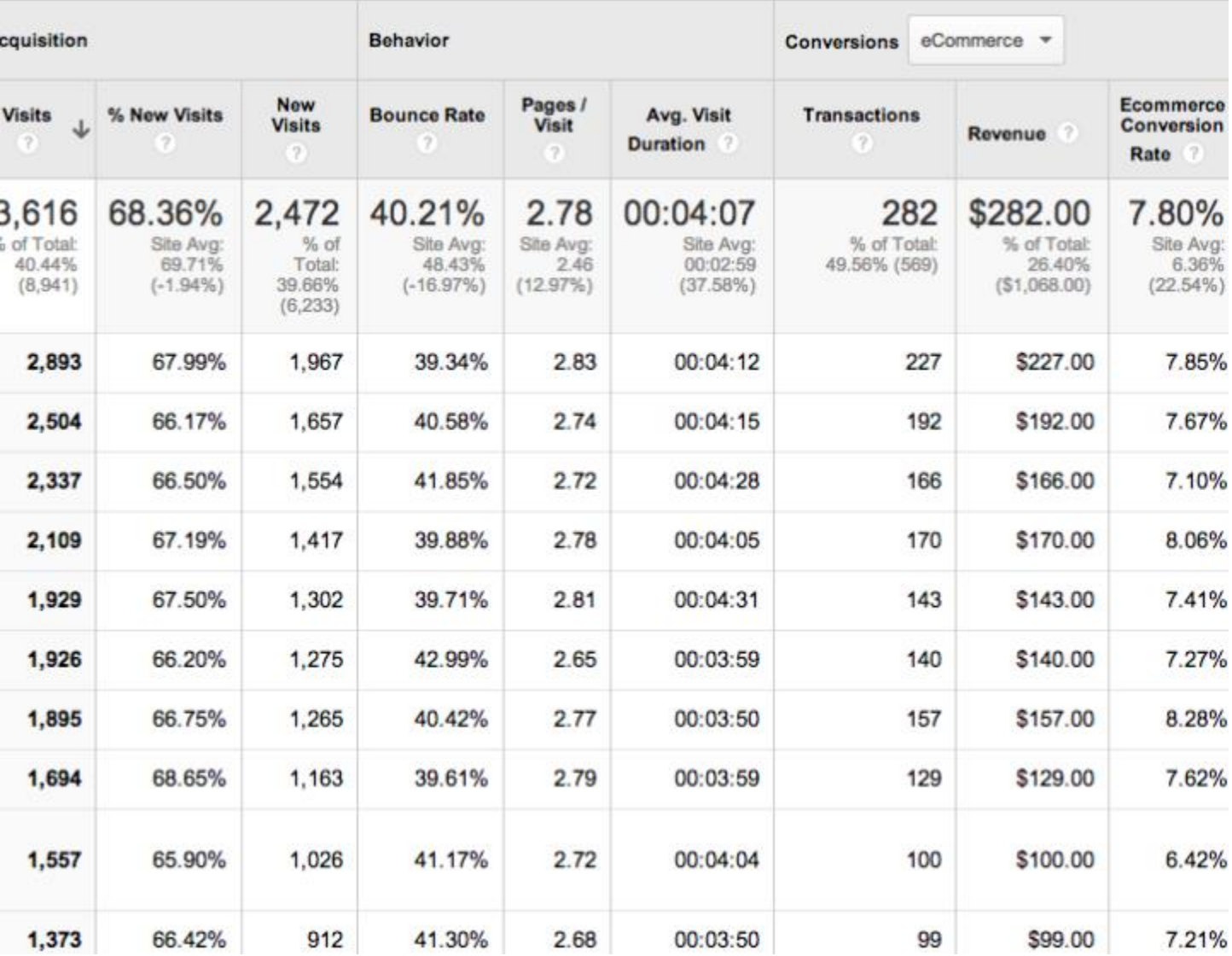

**اطالعات جغرافیایی(Geo(**

در این بخش شام در مورد مکان و زبان کاربران خود اطالعات کسب خواهید کرد.

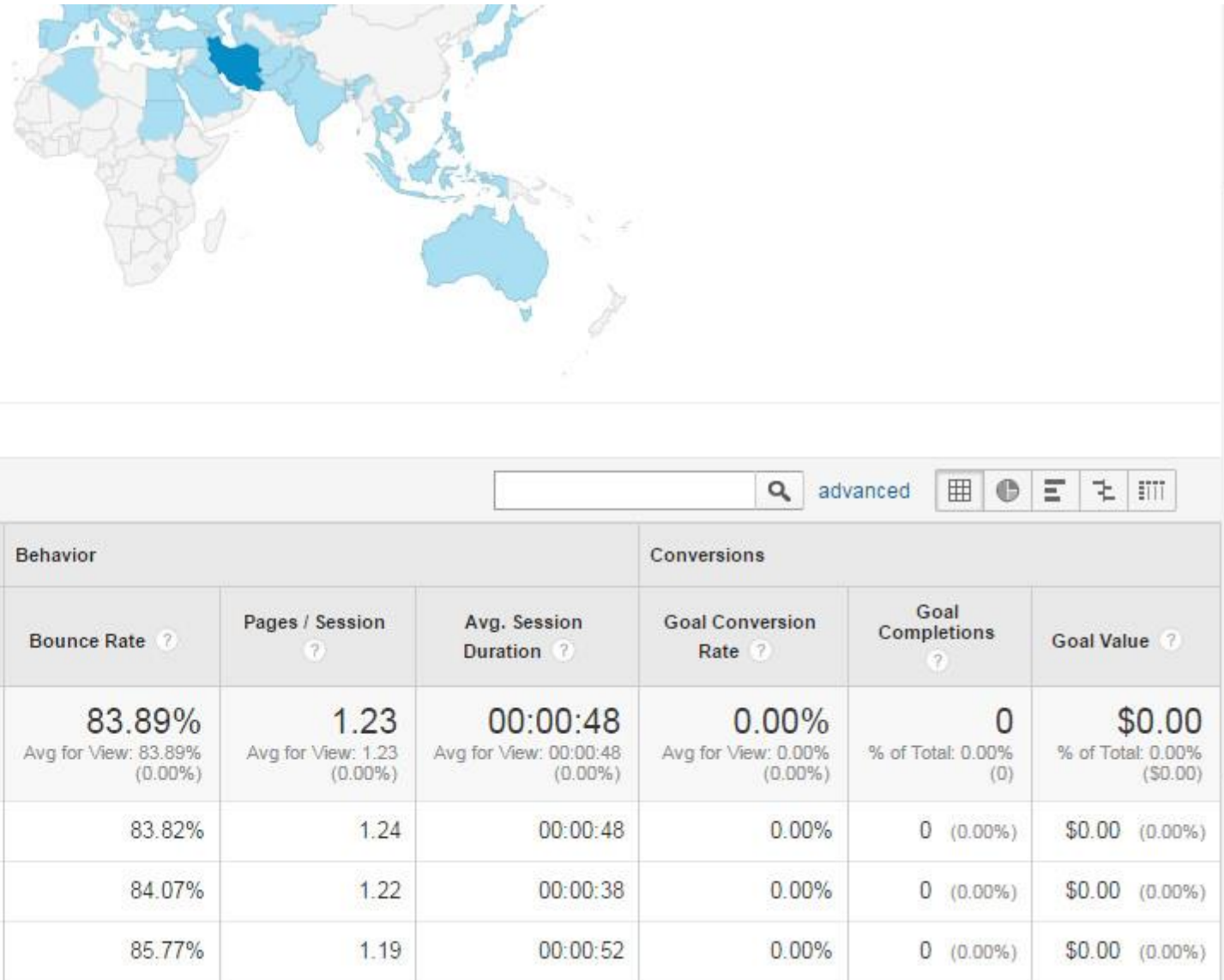

#### **رفتار(Behavior(**

این بخش شامل سه قسمت است. در بخش اول (New vs Returning) میتوانید رفتار کاربران جدید را با کاربران قدیمی خود مقایسه کنید. در بخش دوم (Frequency & Recency) میتوانید ببینید که کاربران قدیمی چقدر ممکن است که دوباره به وبسایت شما سر بزنند و از آخرین بازدید آنها چند روز گذشته است. در بخش آخر (Engagement) نیز میتوانید میزان درگیر شدن کاربران با وبسایت خود و زمانی که در آن گذراندهاند را مشاهده

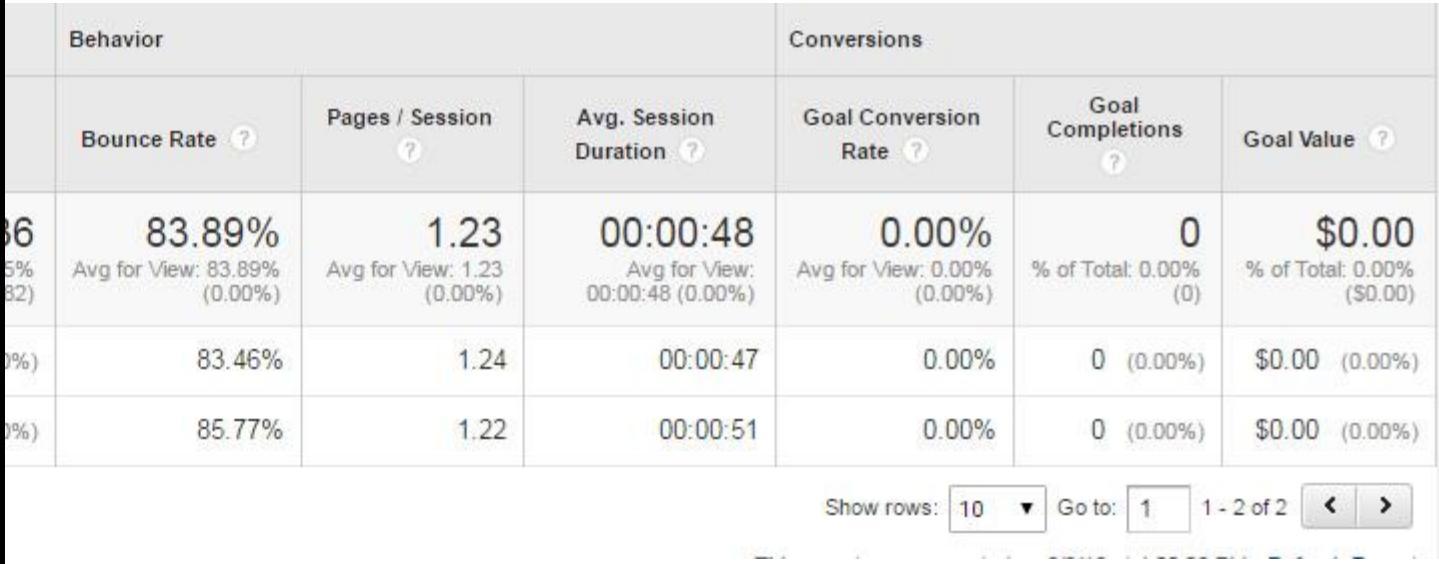

# **فناوری(Technology(**

در این بخش میتوانید در مورد مرورگر، سیستمعامل و شرکت ارائه دهنده اینترنت کاربر بخوانید.

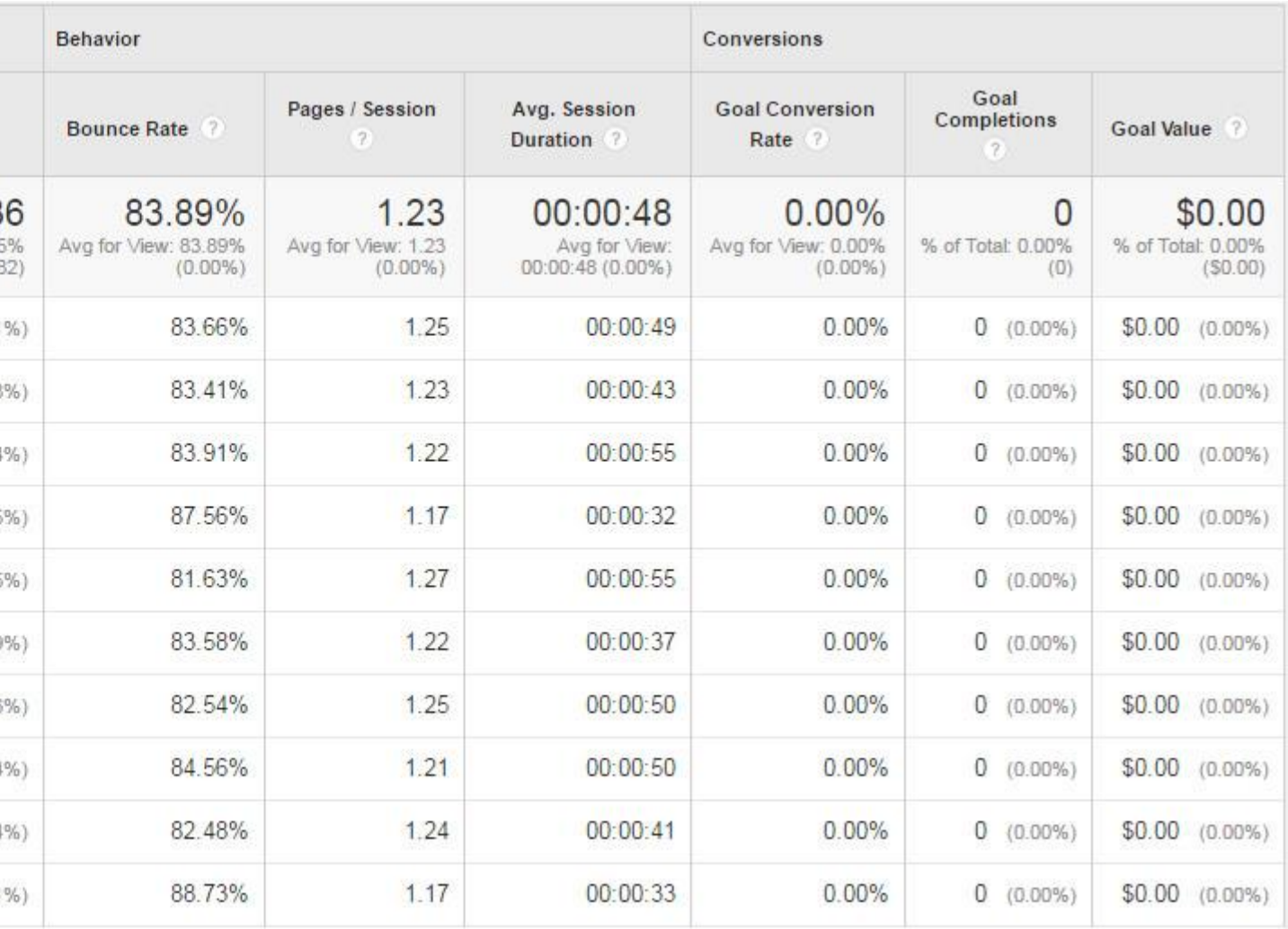

# **موبایل(Mobile(**

در این بخش می توانید تعداد کاربران کامپیوتر، گوشی و تبلت را با هم مقایسه کنید و ببینید که کاربران گوشی و تبلت شما از چه دستگاهی استفاده

میکنند.

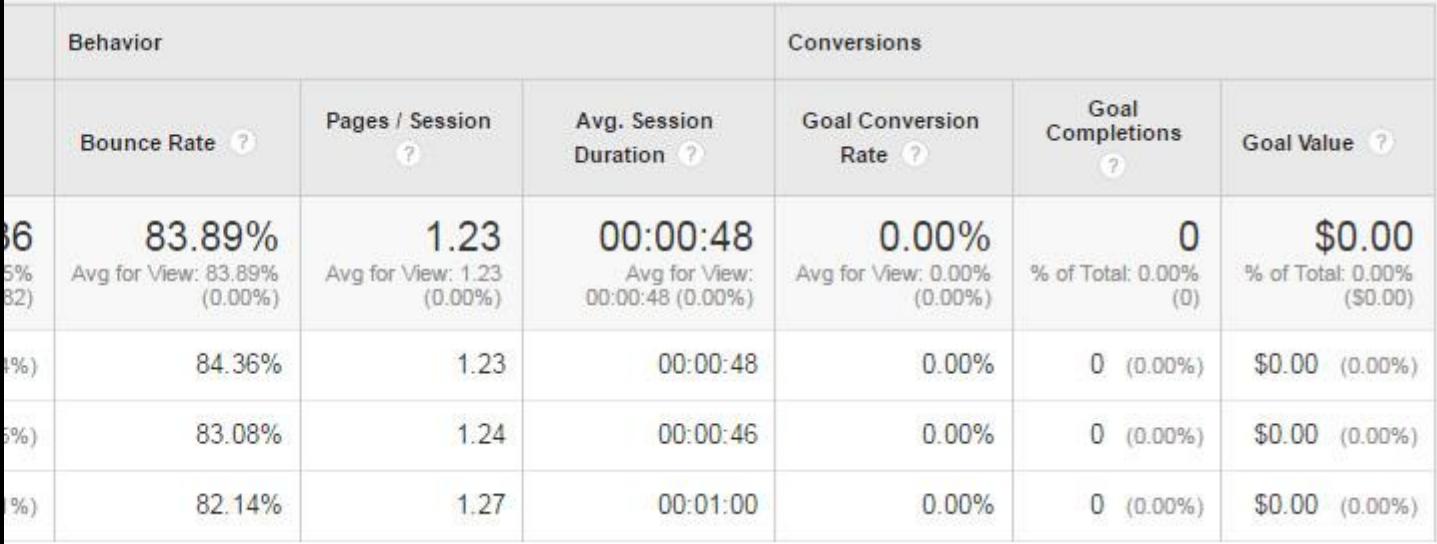

# **جریان کاربران(Flow User(**

بخش نهایی این قسمت نیز به بررسی مسیرهای حرکت کاربران شما میپردازد. در این قسمت شما میبینید که کاربران چه مسیرهایی را در وبسایت

شام طی کردهاند. شام میتوانید در قسمت چپ، ابتدای مسیر را مشخص کنید. مثالً بر طبق کشور به بررسی مسیر حرکت کاربران خود بپردازید.

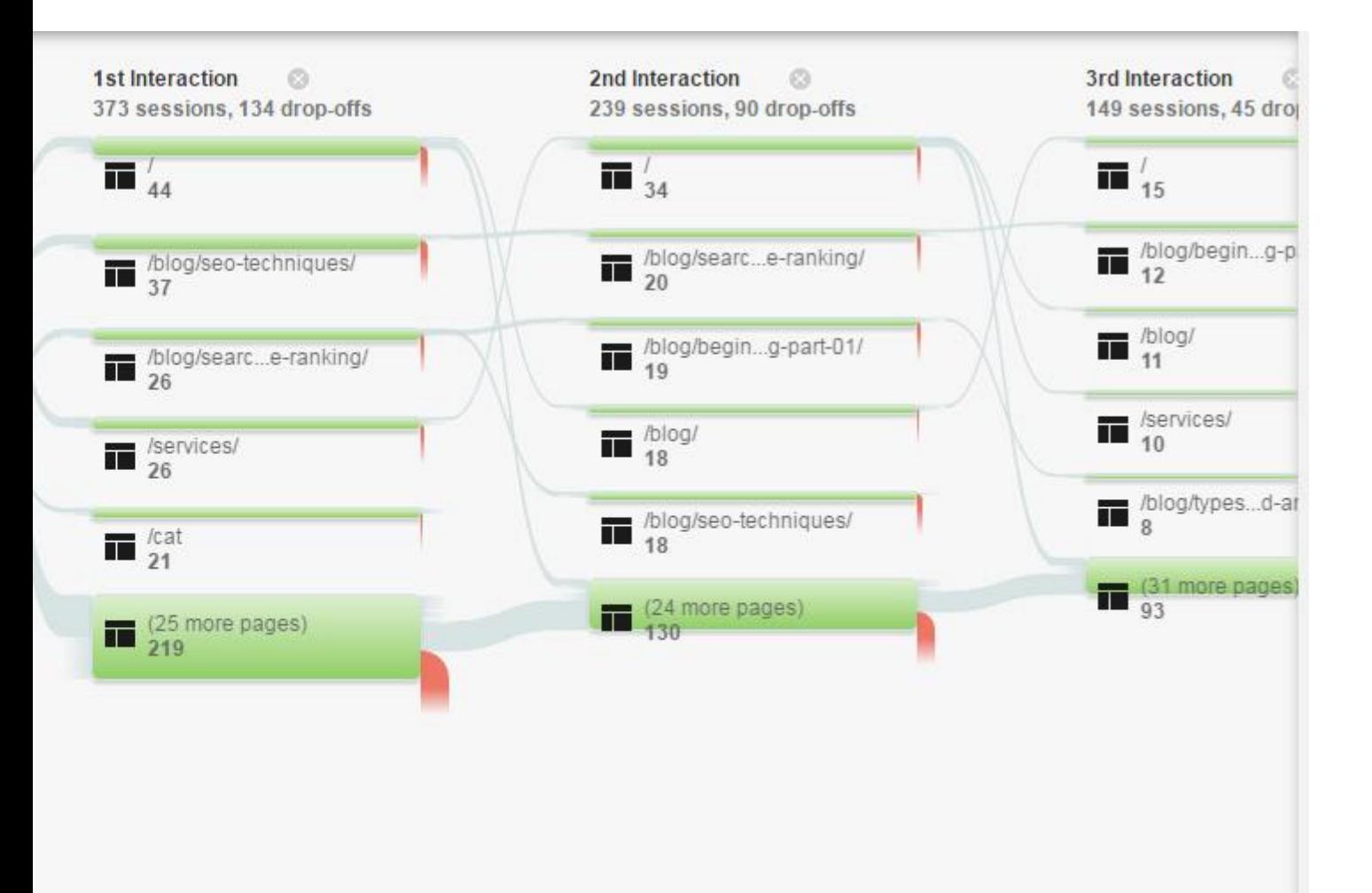

### **نحوۀ جذب(Acquisition(**

در این قسمت شما میتوانید به بررسی نحوۀ جذب کاربران بپردازید و ببینید که ترافیک ورودی شما از چه طرقی است. شما همچنین میفهمید که کاربران ورودی از هر ترافیک چگونه رفتار کردهاند و چه تعداد از آنها به مشتری و کاربر ثابت شما تبدیل شدهاند، قبل از بررسی بخشهای مختلف این قسمت بگذارید به بررسی عبارات کلیدی آن بپردازیم:

o منابع :(Sources (منبع جذب یک کاربر یعنی سایتی که از آن وارد شده است. شام میتوانید ببینید که هر سایت چه تعداد بازدیدکننده را برای شام داشته است.

- o رسانهها :(Mediums (مشخص میکند که کاربران به صورت طبیعی و از طریق جستجو شام را پیدا کردهاند(Organic (، یا آنکه توسط یک تبلیغ یا لینک به سایت شام ارجاع داده شدهاند(Referrall (، یا که هیچ کدام از این دو نبوده است.(None(
	- o کانالها :(Channels (منظور از کانال، آن طریقی است که مخاطب شام جذب شده است.
	- o مستقیم :(Direct (کاربرانی که مستقیامً آدرس سایت شام را وارد کردهاند و به آن وارد شدهاند.
	- o جستجوی طبیعی :(Search Organic (کاربرانی که شام را از طریق نتایج طبیعی )نه تبلیغات( در موتورهای جستجوگر پیدا کردهاند.
		- o ارجاعی :(Referral (کاربرانی که از وبسایتهای دیگر )به واسطه تبلیغ، لینک شام و ...( وارد سایت شام شدهاند.
			- o اجتامعی :(Social (کاربرانی که از طریق شبکههای اجتامعی به سایت شام هدایت شدهاند.
	- o موارد دیگر :همچنین میتوانید آمار کاربرانی که از طریق ایمیل، تبلیغات پولی گوگل، سایر تبلیغات و ... وارد سایت شدهاند را نیز مشاهده کنید. به عالوه امکان تعریف منابع ترافیکی جدید با دقت بیشرت هم وجود دارد.

**اطالعات کلی(Overview(**

به کمک گزینههای باالی این بخش شام میتوانید مشخص کنید که چه اطالعاتی را میخواهید. در این قسمت میتوان مشخص کرد که آمار کانالها، منابع یا رسانهها منایش داده شود و هدف مورد نظر را نیز تغییر داد.

در زیر این تنظیمات، شما یک مودار دایرهای از نوع جذب ترافیک مشاهده میکنید. مودارهای دوم و سوم نیز نشان میدهند که کاربران جذب شده از طرق مختلف چقدر با سایت شما تعامل داشتهاند و در نهایت چند درصد از آنها فرآیندهای مورد نظر شما را طی کردهاند و به کاربر ثابت یا مشتری

تبدیل شدهاند.

در انتهای صفحه نیز اطلاعات مشابهی به صورت آماری و در جدول برای شما آورده شده است.

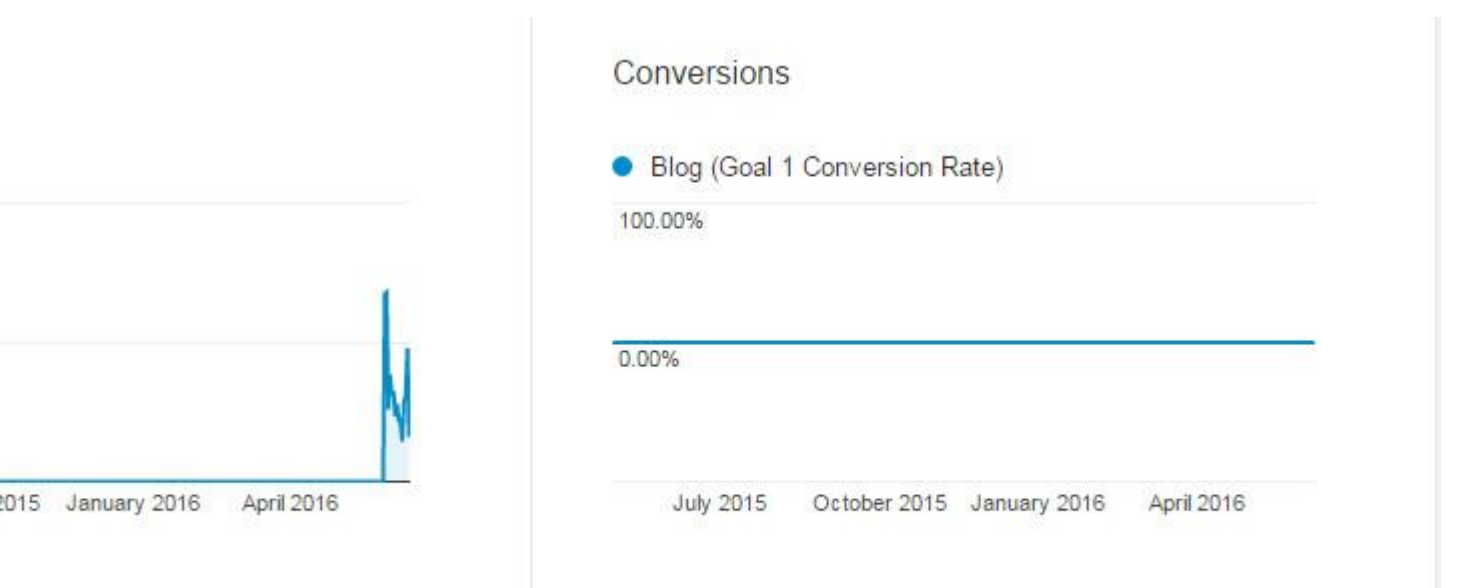

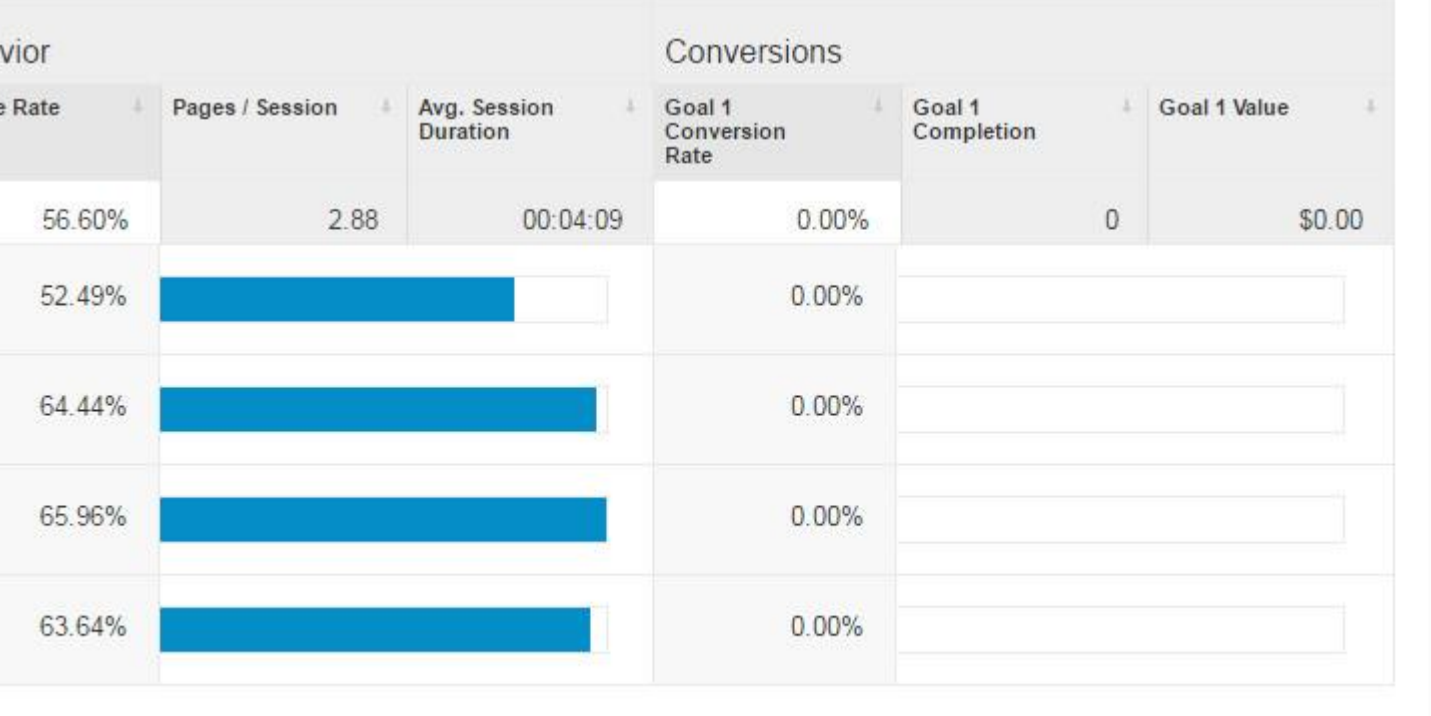

# **متام ترافیک(Traffic All(**

در این بخش شما میتوانید اطلاعاتی دقیقتر را دربارۀ کانال۵ا، منابع / رسانهها و ترافیک ارجاعی مشاهده کنید و یک نقشه درختی از ترافیک خود را

هم ببینید.

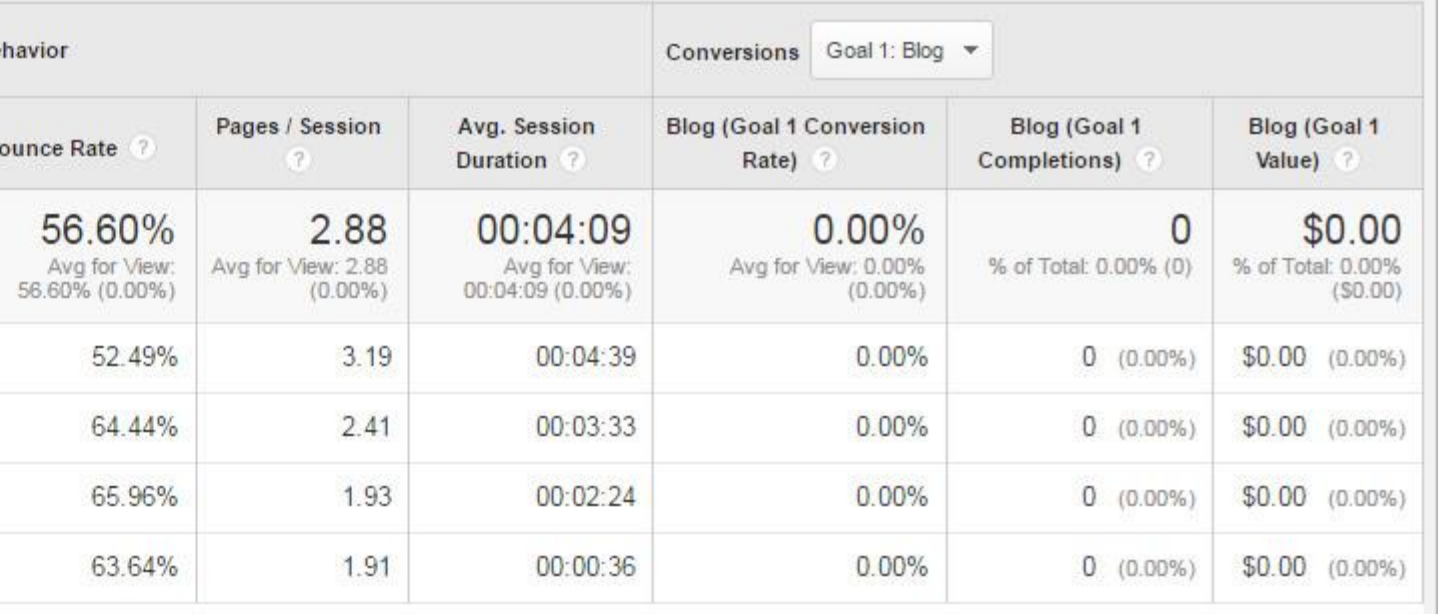

#### **ادوردز(AdWords(**

این بخش به بررسی ترافیک جذب شدۀ شما از طریق تبلیغات خود گوگل میپردازد و تنها در صورتی به کار شما میآید که بخواهید در این موتور

جستجو تبلیغ کنید.

**کنسول جستجو(Console Search(**

در این بخش شام میتوانید کنسول جستجوی خود را به آنالیز متصل کنید و اطالعاتی در مورد ترافیک جستجوی خود کسب کنید. اینکه کاربران

جستجوگر ابتدا وارد چه صفحهای از سایت شما شدهاند، از چه کشورهایی هستند و چه دستگاهی دارند.

**حتام بخوانید :بازگشت رسمایه(ROI (در [بازاریابی](http://www.novin.com/blog/what-is-roi/) چیست؟**

**اجتامعی(Social(**

در این بخش به بررسی ترافیک اجتامعی خود میپردازید و آمار مختلف مربوط به آن را مشاهده میکنید.

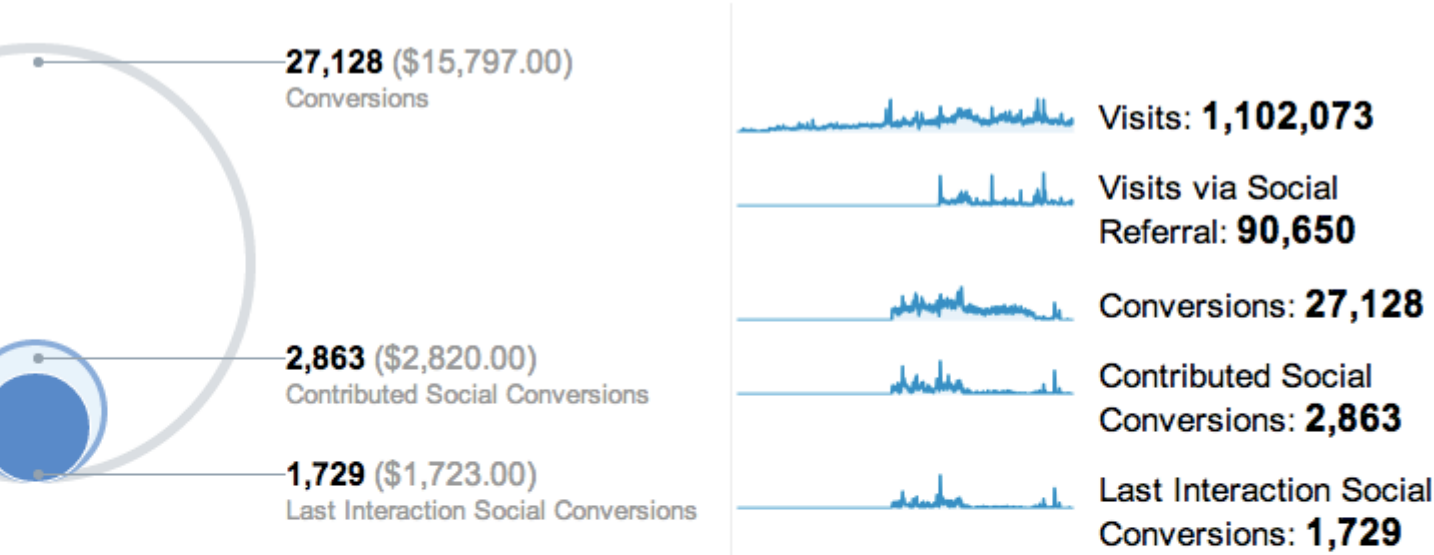

 $\bar{\bar{r}}$ 

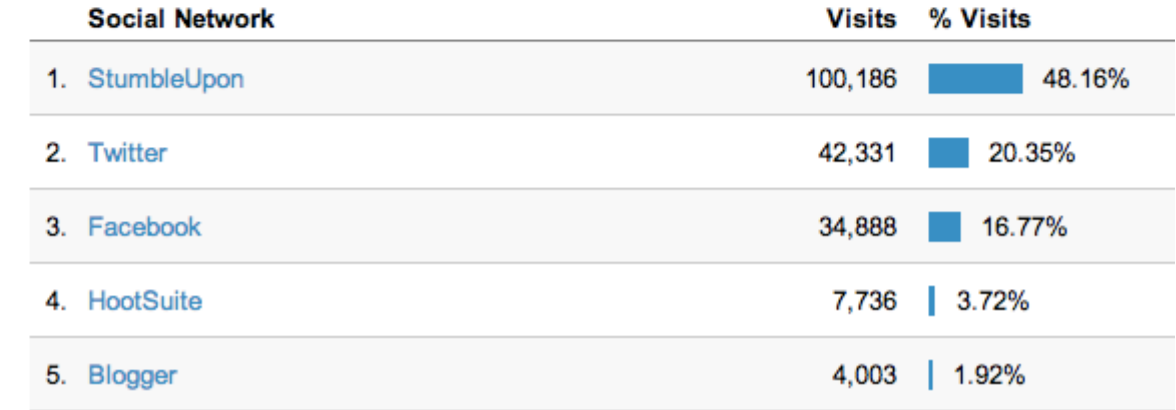

# **رفتار(Behavior(**

این قسمت از گوگل آنالیتیک نیز کاربرد بسیار زیادی برای شما خواهد داشت. از طریق این بخش شما می،بینید که رفتار کاربران شما چگونه بوده، چطور

با سایت شام تعامل کردهاند و چه کارهایی را در آن انجام دادهاند. در ادامه به بررسی بخشهای مختلف این قسمت میپردازیم.

**اطالعات کلی(Overview(**

در این قسمت شما می توانید اطلاعات کلی در مورد رفتار کاربران را مشاهده کنید. شما میفهمید که آنها چه تعداد مفحه را دیدهاند و چه تعداد از این بازدیدها تکراری نبوده است(Unique Pageviews) ، به طور میانگین چقدر در صفحات شما ماندهاند(Avg. Time on Page) ، چقدر از آنها پریدهاند (Bounce Rate)و بیشتر چه صفحاتی را بازدید کردهاند. همچنین میتوانید ببینید که چه نوع تعاملی با شما داشتهاند (Events) و چه عباراتی را در سایت شما جستجو کردهاند.(Site Search)

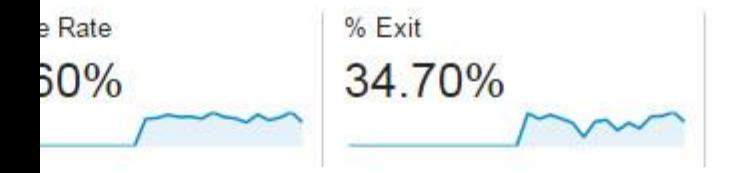

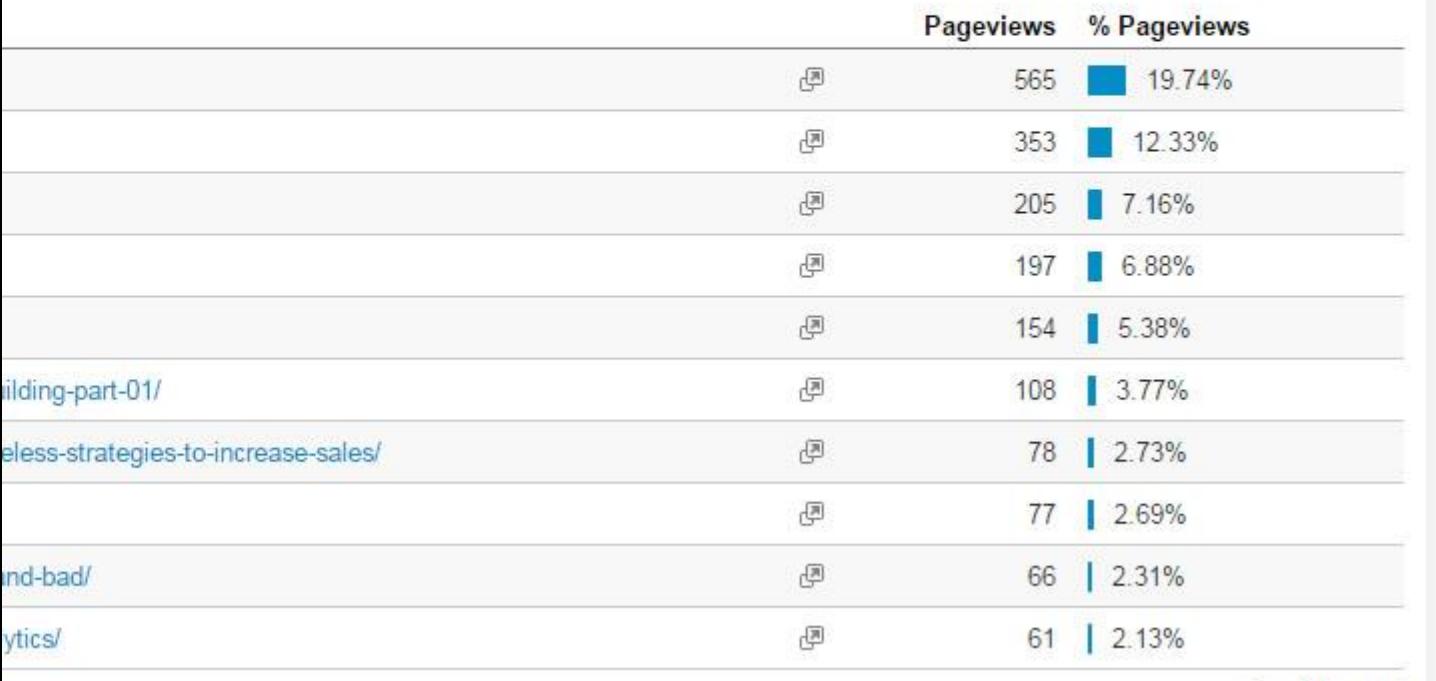

view full report

**جریان رفتار(Flow Behavior(**

در این قسمت شما میتوانید مسیر رفتار کاربران را ببینید. شما میتوانید ابتدای این مسیر را خودتان مشخص کنید و گوگل به شما نشان میدهد که

اولین، دومین، سومین و … کاربران با سایت شما چگونه بوده است.

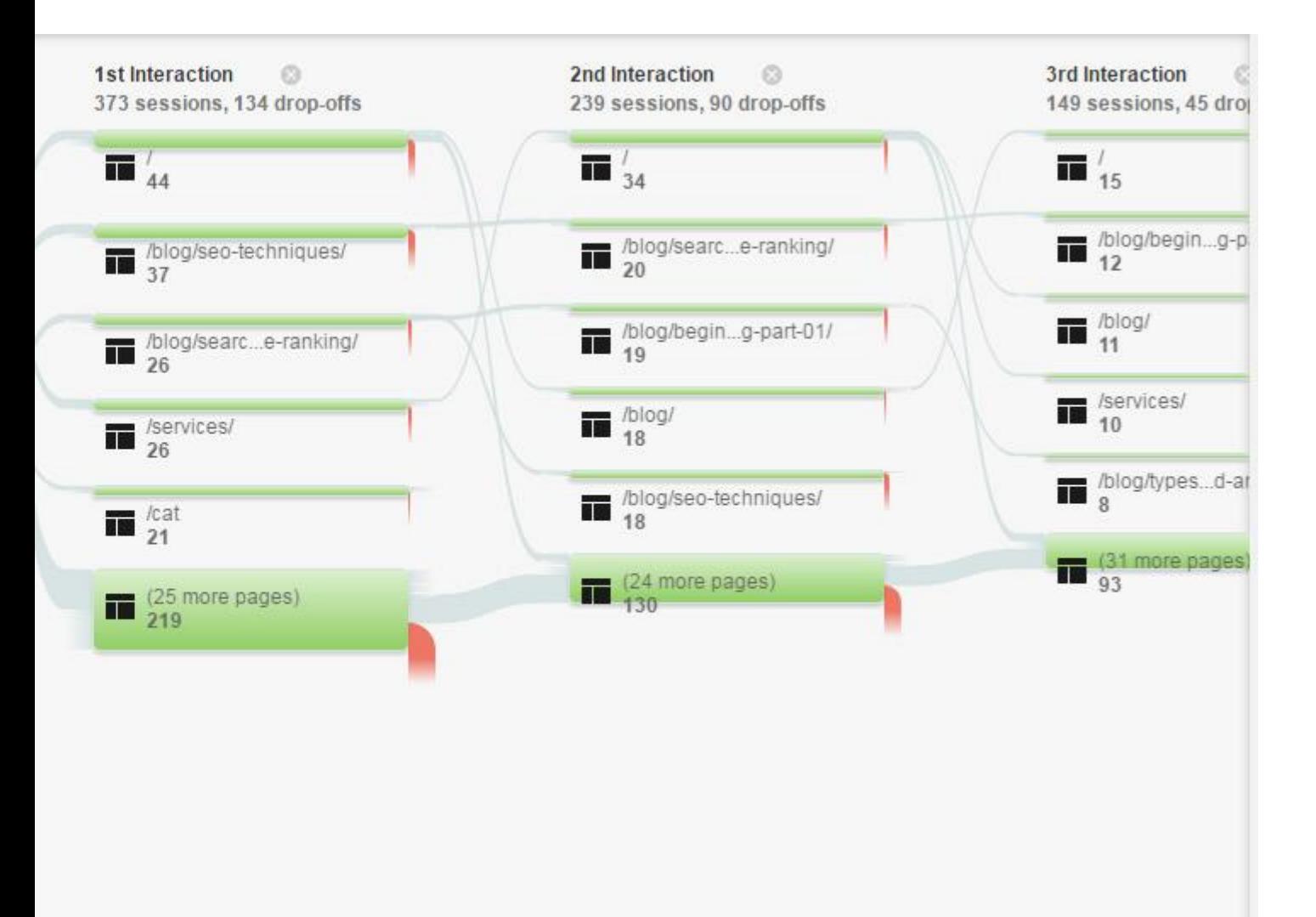

#### **محتوای سایت (Site Content)**

در صفحه اول این بخش (All Pages) میتوانید در مورد محتوای سایت خود اطلاعات بیشتری کسب کنید. یعنی ببینید که هر صفحه و مطلب سایت شما چقدر بازدید داشته، کاربران به طور میانگین چقدر در آن وقت گذراندهاند، چقدر کاربر پرانده است، چقدر برای شما پولساز بوده است و در نهایت

چقدر از طریق آن خارج و داخل شدهاند.

در صفحات دیگر نیز میتوانید اطالعات دقیقتری را کسب کنید. یعنی ببینید که در هر سطح از زیر دامنهها رفتار چگونه بوده است Content(

(Drilldown، صفحات فرود یا ورودی کدامها بوده است (Landing Pages) و صفحات خروجی کدامها.(Exit Pages)

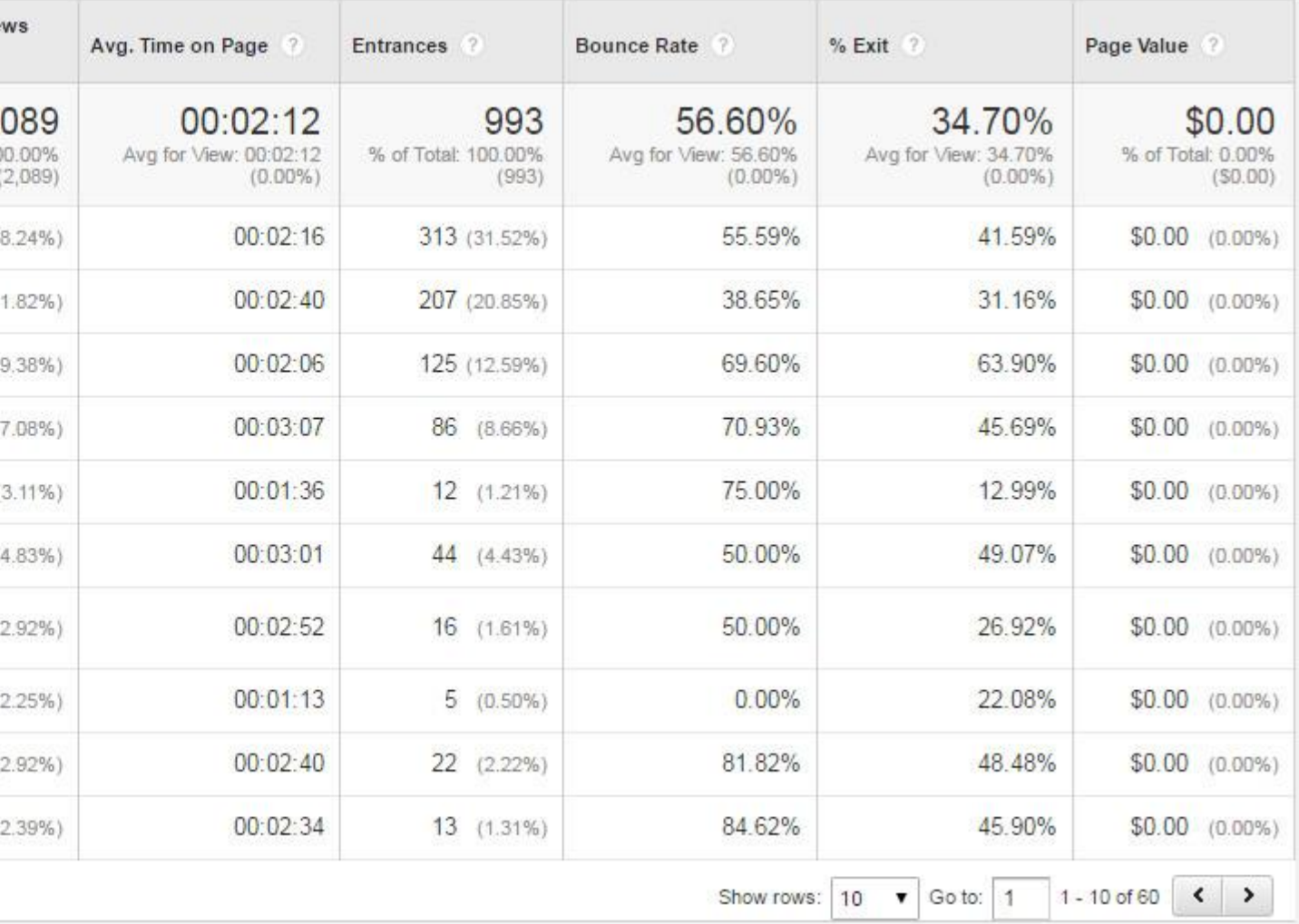

**رسعت سایت(Speed Site(**

این بخش منبع ارزشمندی برای کسب اطلاعات و بهبود سرعت سایت است. در صفحۀ اصلی شما میتوانید ببینید میانگین زمان بارگذاری صفحه به ثانیه چقدر است. البته سرعت موارد دیگر از جمله زمان ریدیرکت شدن، زمان پاسخ سرور و … به شما نشان داده میشود. شما همچنین میتوانید بر اساس نوع مرورگر، بر اساس کشور و صفحه نیز سرعت را بررسی کنید.

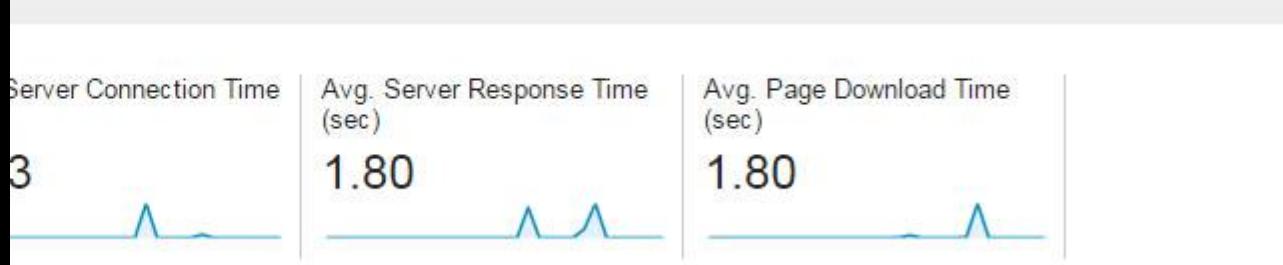

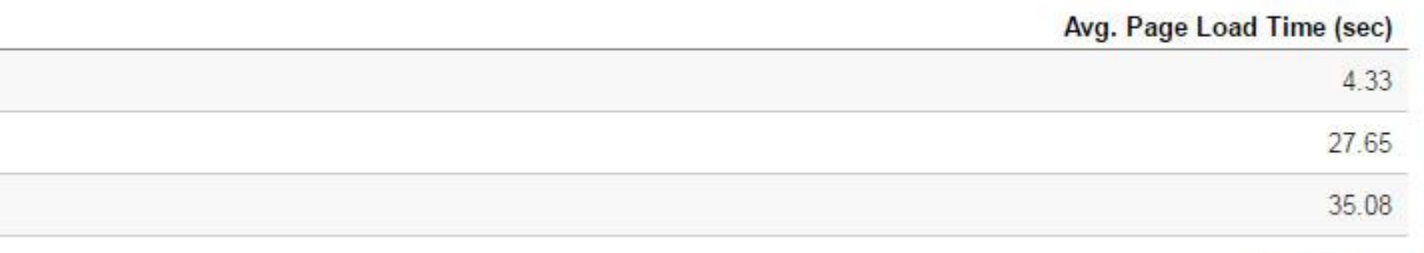

view full report

در صفحات بعدی اطلاعات سرعت حتی جالبتر و دقیقتر میشوند. در صفحه زمانبندی صفحه (Page Timing) شما اطلاعات دقیقی در مورد سرعت هر صفحه پیدا میکنید. در صفحه پیشنهادهای سرعت (Speed Suggestions) نیز شما میتوانید پیشنهادهای خود گوگل برای افزایش سرعت هر صفحه را مطالعه منایید که واقعاً فوقالعاده است.

جستجوی سایت (Site Search)

با متصل کردن سیستم جستجوی داخلی سایت به گوگل آنالیز، شام میتوانید اطالعات دقیقی را در مورد جستجوهای انجام شده در سایت خود مشاهده

نمایید.

**رویدادها(Events(**

منظور از رویدادها آن تعامالتی است که شام قصد اندازهگیری آنها را دارید. برای مثال میتوانید مشخص کنید که با کلیک بروی یک گزینه، رویدادی در

گوگل آنالیتیک ثبت شود تا بتوانید تعداد کلیکهای انجام شده بروی آن گزینه را اندازهگیری و بررسی کنید.

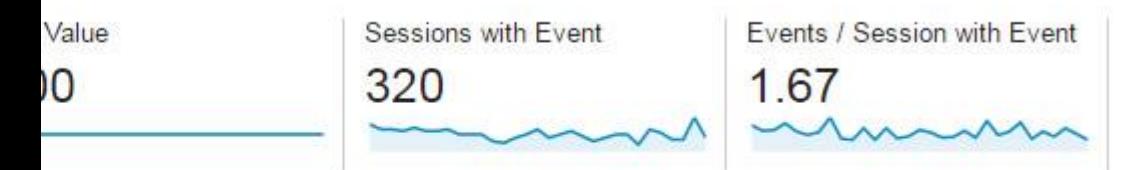

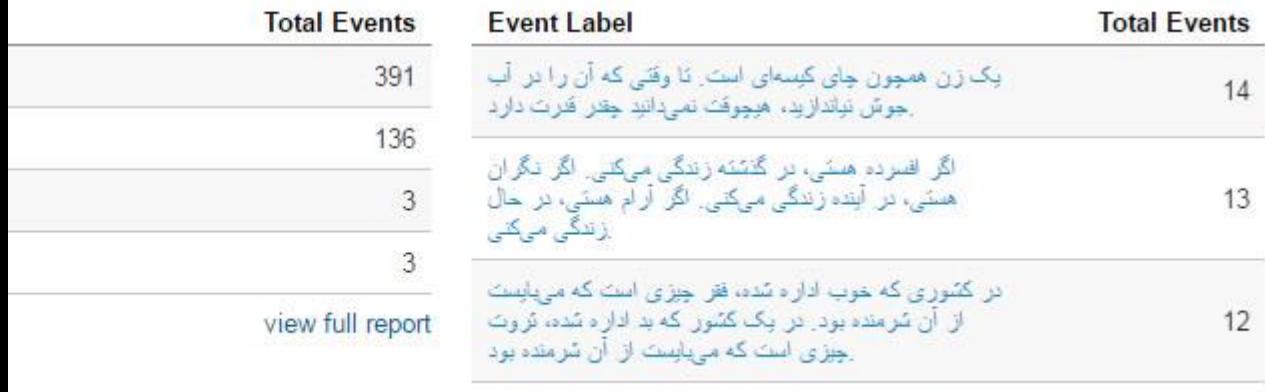

مرتم همیشه از الخیبر امرائز سندر مردم از انبر وی بروز در اهنگام

#### **تبدیلها(Conversions(**

این آخرین قسمت گوگل آنالیز است. همانطور که گفتیم منظور از این کلمه، تبدیل شدن بازدیدکننده به کاربر ثابت یا مشتری است. برای این منظور لازم است که شما اهدافی را مشخص کنید و در صورت اینکه کاربر خریدی انجام میدهد، اطلاعات خرید را در اختیار گوگل بگذارید. تنظیمات این قسمت باید از طریق بخش مدیریت گوگل آنالیز و به Manager Tag Google انجام شود و بروی سایت پیادهسازی شود )در مطالب بعدی چگونگی این کار را برای شما توضیح خواهیم داد). این قسمت شامل چهار بخش متفاوت است.

#### **اهداف(Goals(**

در این بخش آمار مربوط به اهدافی که تعیین کردهاید به شما مٔایش داده میشود. هدف شما میتواند بازدید کاربر از یک صفحه مشخص، ثبت نام کاربر در سایت، عضویت کاربر در خربنامه و ... باشد. به این ترتیب متوجه میشوید که چه تعداد از کاربران و کدام یک از آنها اهداف شام را تکمیل میکنند و میتوانید فرآیندهای خود را بهینهسازی کنید.

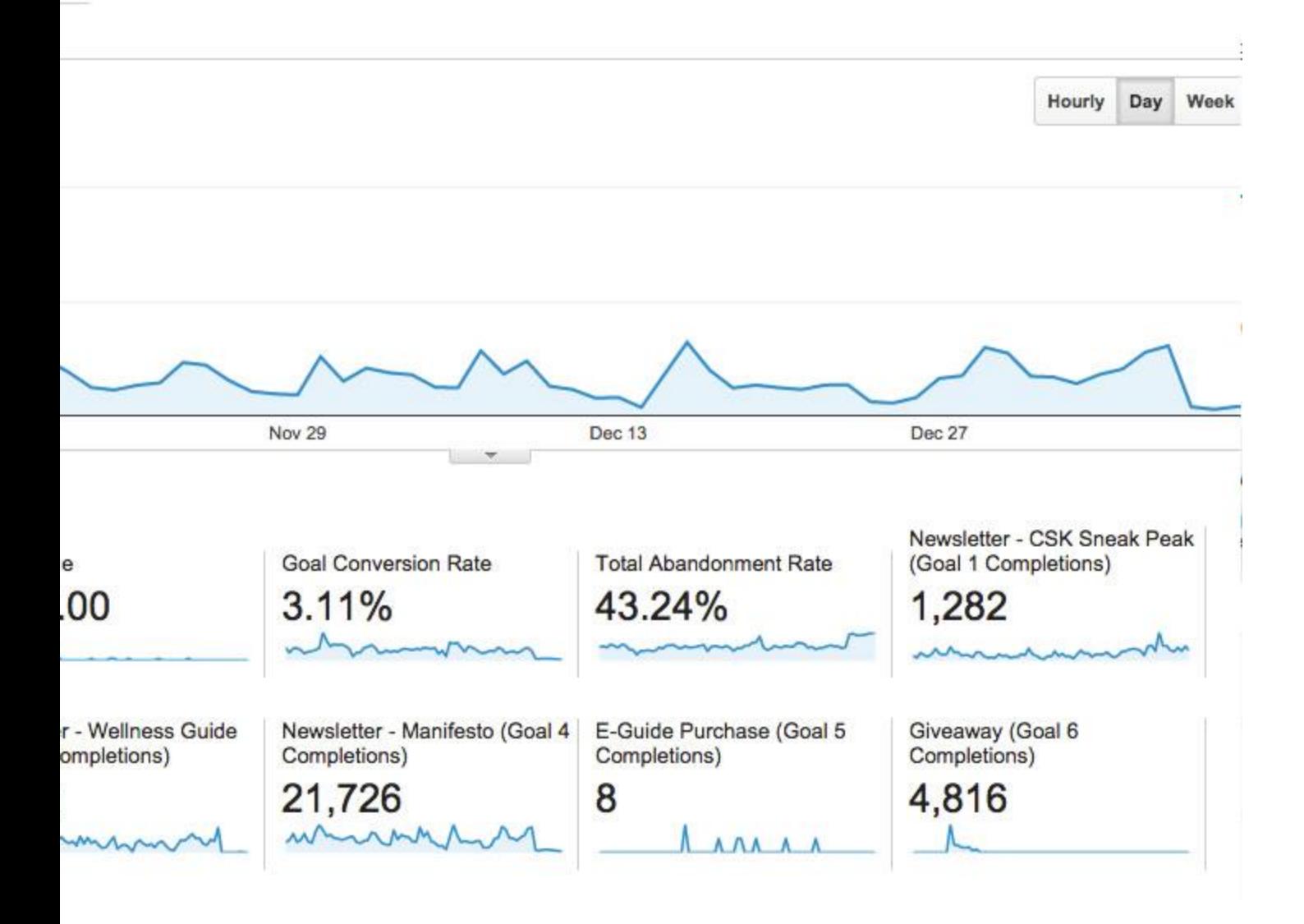

**فروش آنالین(Commerce-E(**

با دادن اطالعات فروش به گوگل آنالیتیکس، شام میتوانید در این بخش ببینید که چقدر درآمد عایدتان شده است، این درآمد توسط کدام کاربران ایجاد شده است، هر کاربر چقدر برای شما سود داشته، کدام کاربران با چه ویژگیهایی بیشتر خرید کردهاند و…

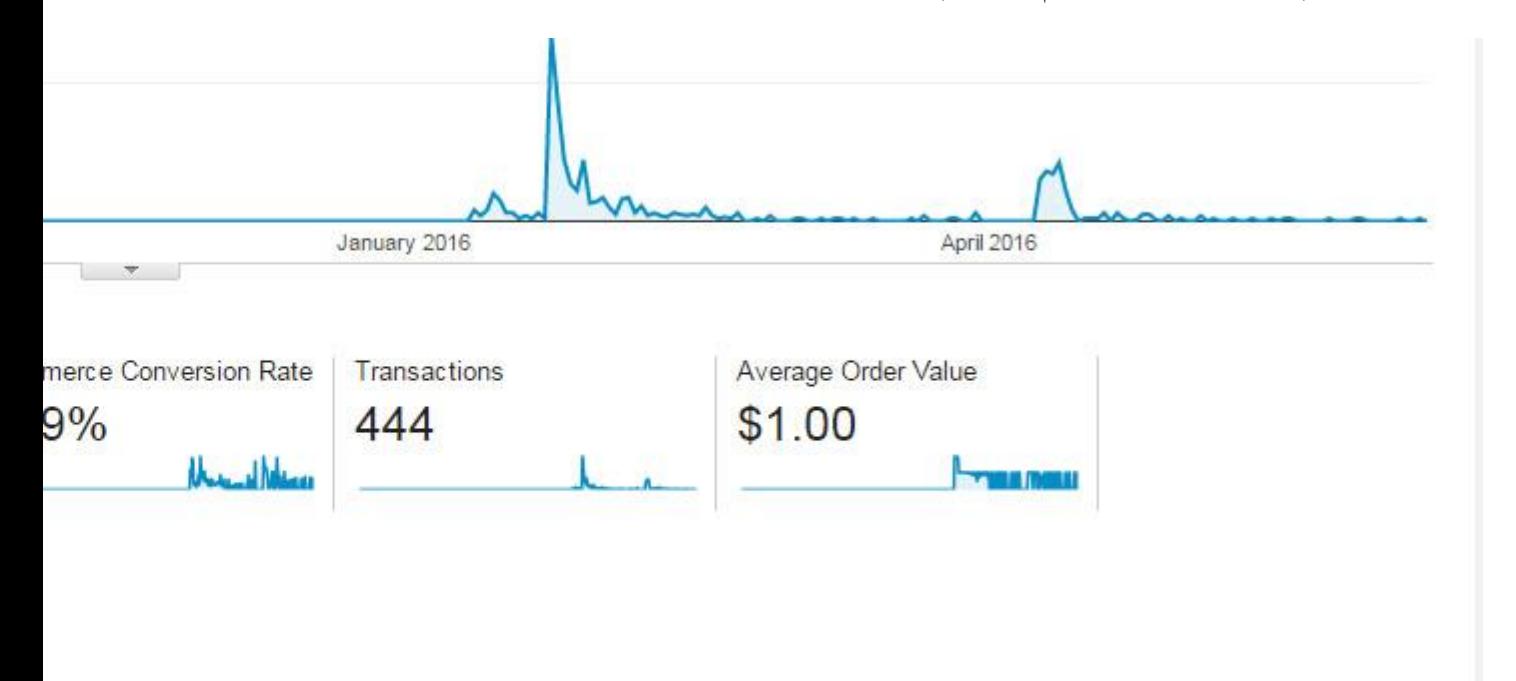

#### **مسیرهای چند کاناله(Funnels Channel-Multi(**

در آنالیتیکس، اعتبار تبدیلها و فروشهای شام به آخرین کانال ورودی داده میشود که کاربر از طریق آن وارد شده است. اما جستجوها و ارجاعهای قبلی چه نقشی در تبدیل کاربر داشتهاند؟ بین علاقه ابتدایی کاربر تا انجام خرید یا هدف شما چقدر فاصله وجود داشته است. با استفاده از این بخش میتوانید جواب قام این سوالها را پیدا کنید. شما میبینید که کاربر دقیقاً چند بار و از چه طرقی وارد سایت شده تا در نهایت تبدیل به مشتری یا کاربر ثابت شود.

#### **اختصاص(Attribution(**

در این بخش میتوانید ببینید که هر یک از کانالهای ورودی شام چه مقدار از تبدیلها را به خود اختصاص داده است. سیستم اختصاص دهی به چند صورت در اختیار شماست. شما میتوانید تنها به آخرین کانال ورودی برای تبدیل اعتبار دهید. اولین کانال ورودی را مسئول بدانید. یا آنکه به مّام کانالهای ورودی که کاربر از طریق آنها وارد شده است (تا آن زمان که به مشتری یا کاربر ثابت تبدیل شود) درصدی اعتبار بدهید.

**سخن نهایی**

در این مطلب به بررسی نکات ابتدایی استفاده از گوگل آنالیز و بخشهای مختلف آن پرداختیم. در مطالب بعدی به شام یاد خواهیم داد که چطور اهدافی برای خود تعیین کنید و آنها را اندازه بگیرید، درآمد خود را توسط گوگل آنالیز حساب کنید و صفحات شخصیسازی شده برای خودتان ایجاد مایید. امیدوارم که این مطلب بتواند کمکی هر چند کوچک در راستای استفاده بهینه از گوگل آنالیتیکس به شما بکند.

http://www.novin.com/:منبع